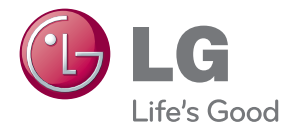

# 使用手冊 Blu-ray Disc™/DVD 播放器

請在使用前詳閱本手冊,並善加保存以供日後參考。

BD660

P/NO : SAC35093902

# 安全資訊

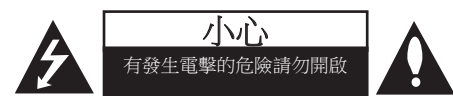

小心:以降低發生電擊的危險。請勿移除上蓋 (或後蓋),內無使用者自行維修的零件,請 由合格維修人員進行。

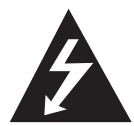

正三角形內有箭頭的閃電符號, 在提醒使用者產品機體內有未絕 緣的高壓電,強度足以使人觸電  $\circ$ 

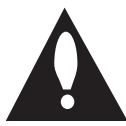

正三角形內的驚嘆號在提醒使用 者,要注意使用手冊內的重要操 作及維護說明內容。

**警告:**請勿將本產品放置於雨水或濕氣中,以 避免發生火災或電擊的危險。

警告:請勿將本設備安裝在書櫃等密閉空間 中。

小心:請勿擋住通氣口。

遵守製造商的安裝指示。機體上的開口處為通 風用途及確保產品正常運作,且避免發生過熱 的情況。請勿將產品置於床舖、沙發或地毯等 表面上,以免擋住開口處。請勿將本產品安裝 於書櫃或架子等密閉處,除非有適當的通風設 施或遵守製造商的指示。

小心:本產品使用雷射系統。請詳閱本使用手 冊,並保留供日後參考,以確保正確使用本產 品。若本機需要進行維護,請洽授權服務中 心。執行非此處說明的控制、調整動作或程 序,可能會曝露在有害的輻射下。請勿開啟機 體,以避免直接曝露到雷射光束。 開啟時會見到雷射輻射。請勿直視光束。

#### 電源線注意事項

多數家電會建議使用專用電路。

即該家電僅用單一電路,無其他插座或分支電 路。請檢視使用手冊內的規格頁加以確認。 插座請勿過載。過載的插座、鬆動或破損的插 座、延長線、磨損的電源線,或是破損或裂縫 的電線絕緣體具有危險性。這些情況都有可能 發生電擊或火災。請定期檢查家電的電線,若 出現破損或變質,請取下插頭,勿繼續使用家 電;請由授權服務中心使用正確的更換零件更 換電線。保護電源線不受到物理或機械破壞, 例如扭曲、打結、穿刺、卡住門或踩踏。特別 注意插頭、插座及電線突出家電的部分。拉出 插頭,即可中斷供電。安裝產品時,請確認可 輕易取得插頭。

本裝置採用可攜式電池或蓄電池。

安全從設備取下電池的方法:請按照組裝的相 反順序取出舊電池或電池組。為避免汙染環境 及對人類和動物的健康造成威脅,請將舊電池 置於適當的容器內,並置於指定的收集點。請 勿將電池與其他廢棄物一同丟棄。建議您使用 當地免費的電池與蓄電池回收退費制度。請勿 將電池曝露於陽光、火源或燈光等高熱處。

小心:本儀器不得觸碰到水(滴水或潑水), 花瓶等有液體的器皿不得放置於裝置上。

### 版權相關注意事項

- 由於BD格式採用AACS (先進存取內容系 統)為內容保護系統,與DVD格式採用CSS (內容擾亂系統)相似,在播放、類比訊號 輸出受AACS保護的內容時會有所限制。在 本產品生產後,AACS可能會採用及(或) 修改相關限制,因此須視您購買的時機,本 產品的操作性及限制內容可能有所不同。
- y BD格式另外使用BD-ROM標誌及BD+ 作為內 容保護系統,播放有BD-ROM標誌及 (或)受BD+保護的內容時,會有所限制。 請洽詢授權客服中心,瞭解更多關於AACS、 BD-ROM標誌、BD+或本產品的資訊。
- 許多BD-ROM/DVD光碟採用版權保護措 施。因此您應直接連接播放器至電視機, 而非VCR。連接至VCR會造成播放版權保護 光碟時,出現畫面扭曲的情況。
- 本產品採用版權保護技術, 受到美國專利與 其他智慧財產權的保護。使用此版權保護技 術必須取得Rovi的授權,僅適用於家用及其 他限制的觀賞用途,除另取得Rovi的授權。 禁止反向工程或拆解產品。
- 在美國著作權法及其他國家的著作權法保護 下,未經授權的錄製、使用、播放、發布 或修改電視節目、錄影帶、BD-ROM光碟、 DVD、CD及其他素材,將受到民刑事的制 裁。

### 區碼

在本機後方印有區碼。本機僅能播放與本機後 方所標示相同區域或「全部」的 BD-ROM或DVD 光碟。

# 目錄

## 快速入門

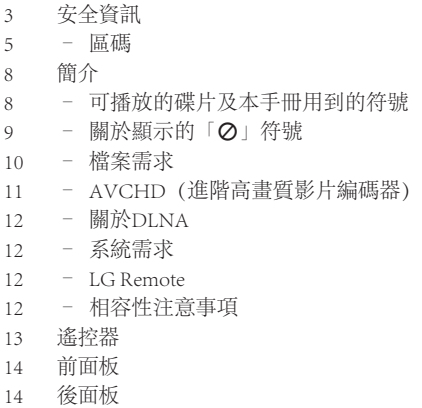

# 連接

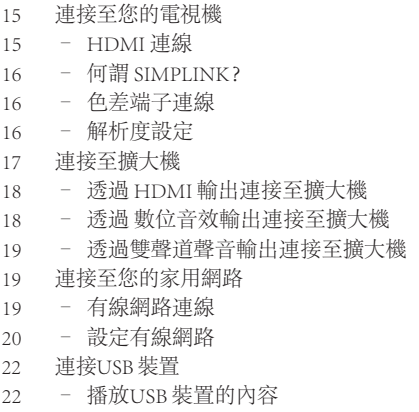

## 系統設定

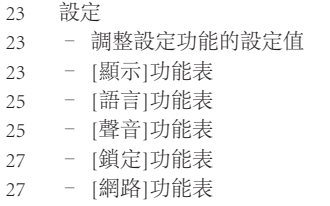

– [其它]功能表

## 操作

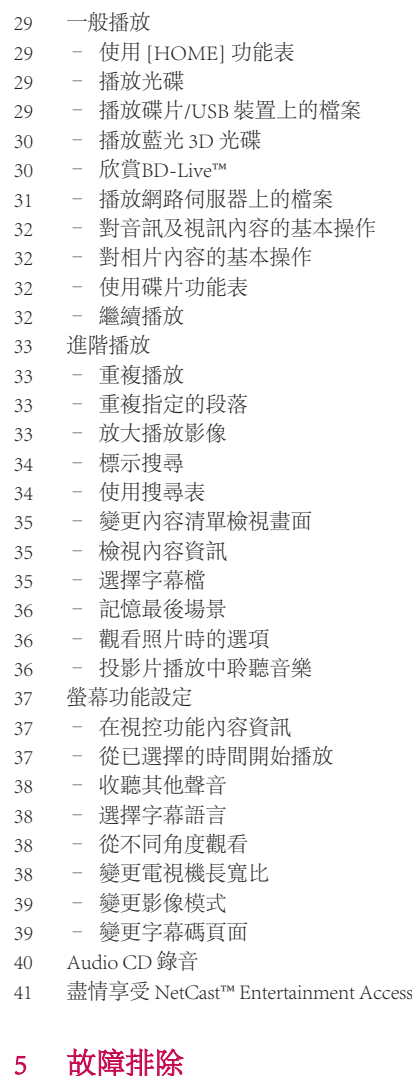

## **BY LEAR**

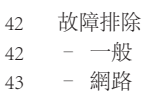

- 畫面
- 聲音
- 客戶支援

目錄 

 – 開放源軟體通知

## 附錄

- 使用隨附的遙控器控制電視機 – 設定遙控器控制您的電視機
- 
- 更新網路軟體
- – 網路更新通知
- – 軟體更新
- 關於Nero MediaHome 4 Essentials
- – 安裝 Nero MediaHome 4 Essentials
- – 分享檔案與資料夾
- 地域代碼
- 語言代碼清單
- 商標及授權
- 聲音輸出規格
- 規格
- 維護
- – 搬運本機
- – 光碟注意事項
- 有關網路服務的重要資訊

# 簡介

# 可播放的碟片及本手冊用到的符號

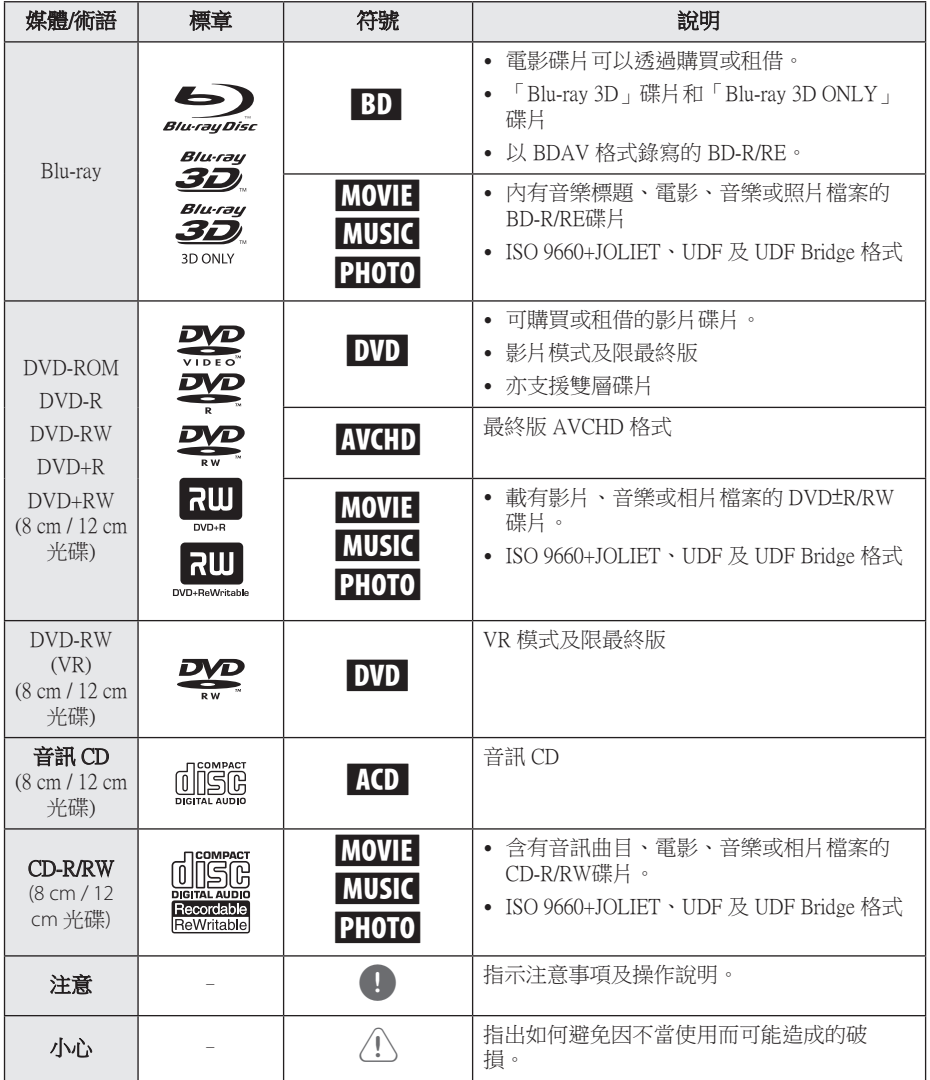

- y 某些 CD-R/RW (或 DVD±R/RW) 碟片可 能無法在本機播放,視錄寫設備的條件 或 CD-R/RW (or DVD±R/RW) 碟片本身而 異。
- y 某些錄好的碟片 (CD-R/RW、 DVD±R/RW、BD-R/RE) 可能無法播放, 視錄寫軟體及最終製作而異。
- y 以個人電腦或 DVD/CD 錄寫器錄製的 BD-R/RE、DVD±R/RW 及 CD-R/RW 碟片 如有損壞或髒污、或播放器鏡頭有髒污 或水氣時將無法播放。
- 用個人電腦錄製的碟片,即使格式相 容,仍可能因錄製軟體的設定問題而無 法播放。 (詳情請洽軟體供應商。)
- 本播放器所用的碟片及其錄製方式,須 符合某些技術標準才能達到最佳的播放 品質。
- y 預錄的 DVD 會自動設定到這些標準值。 可錄寫碟片格式的類型很多 (包括載有 MP3或 WMA 檔案的 CD-R), 因此必須 符合某些預設條件才能保證相容的播 放。
- y 自網際網路下載 MP3 / WMA 檔案及音樂 前,請先獲得必要的許可。 本公司無權 給予此種許可。 務請獲得版權所有權人 的許可。
- 當您把可重寫碟片格式化時, 您需要將 碟片格式化選項設定為 [Mastered], 使碟 片兼容於 LG 播放器。 如選項設為 Live 系統,碟片則不能用於 LG 播放器。 (Mastered/Live 檔案系統:Windows Vista 的碟片格式系統)

# $\begin{array}{ccc} \bullet & \text{if } \mathbb{R} \end{array}$  if  $\begin{array}{ccc} \bullet & \text{if } \mathbb{R} \end{array}$  if  $\begin{array}{ccc} \bullet & \text{if } \mathbb{R} \end{array}$  if  $\begin{array}{ccc} \bullet & \text{if } \mathbb{R} \end{array}$  if  $\begin{array}{ccc} \bullet & \text{if } \mathbb{R} \end{array}$  if  $\begin{array}{ccc} \bullet & \text{if } \mathbb{R} \end{array}$

您在操作電視機時可能會顯示「7」符號, 代表該特定媒體上無法使用本使用手冊所述功 能。

# 檔案需求

# 影片檔案

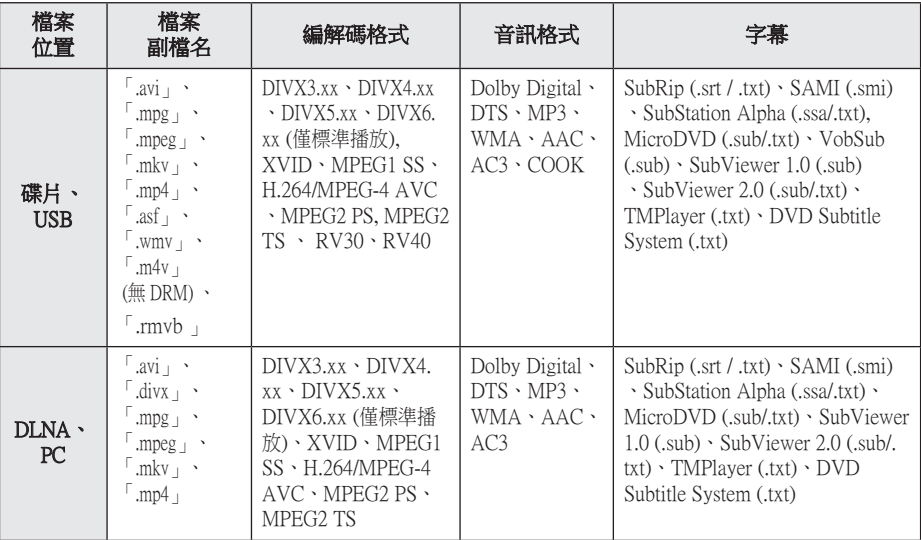

## 音樂檔案

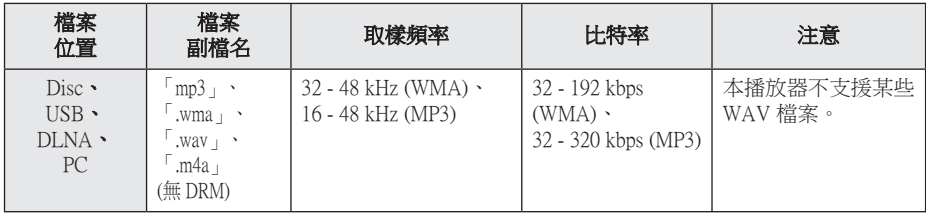

## Photo files

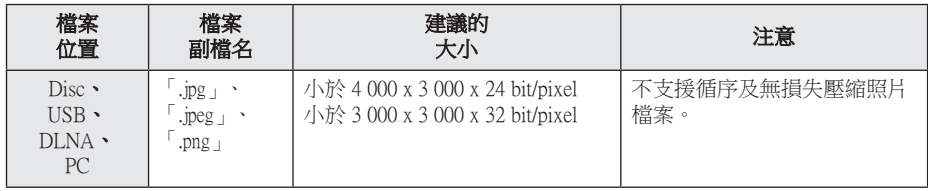

### 1) 注意

- y 檔案名稱限制為 180 個字符。
- y RMVB 檔案只支援外來字幕檔案。
- y 不支援以「WMV 9 轉碼器」編碼的「avi 」檔案。
- y 讀取媒體內容可能耗時幾分鐘的時間, 視檔案大小及筆數而異。
- y 檔案相容性可能因伺服器而異。
- y 由於 DLNA 伺服器的相容性是在 叢 DLNA 伺服器 (Nero MediaHome 4 Essentials) 環境測試的,檔案需求及播放 功能可能視媒體伺服器而異。
- y 頁 10 的檔案需求不一定都相容。 可能 存在某些檔案功能及媒體伺服器性能導 致的限制。
- y 只有在 PC 或 DLNA 伺服器上用本播放 器隨附的 Nero MediaHome 4 Essentials 軟 體所創建的共享資料夾,才能播放影片 字幕檔案。
- y 媒體伺服器上的 USB 或 DVD 等行動裝 置的檔案可能無法分享。
- y 本播放器不支援內嵌 ID3 Tag 的 MP3 檔 案。
- y 螢幕上 VBR 檔案的音訊檔案總播放時間 可能不正確。
- y 可能無法正常播放CD或USB 1.0/1.1裡 的HD電影檔案。 播放 HD 電影檔案時建 議使用 Blu-ray Disc、DVD 或 USB 2.0。
- y 本播放器支援 Level 4.1 的 H.264/MPEG-4 AVC Main 及 High 模式。 播放更高層 級的檔案時,螢幕上會出現警告訊息。
- 本播放器並不支援以  $GMC^{\ast 1}$  或  $Qpel^{\ast 2}$  錄 製的檔案。
	- \*1 GMC 全域動態補償功能
	- \*2 Qpel 四分之一畫素

### 4 注意

- 本播放器支援 UTF-8 檔案, 即使含有 Unicode 字幕內容亦然。 本播放器不支 援純粹的 Unicode 字幕內容。
- y 依據檔案類型或記錄的方式不同,可能 無法播放。
- y 本播放器不支援在標準 PC 上以多重區 段燒錄的光碟。
- 若想播放雷影檔案,雷影檔案名稱及字 幕檔案名稱必須相同。
- y 若視訊編碼為 MPEG2 TS 或 MPEG2 PS, 即無法播放字幕。
- 播放 VBR 檔案時,螢幕功能設定的總播 放時間不一定準確。

## AVCHD(進階高畫質影片編碼 器)

- 本播放器可播放 AVCHD 格式的光碟。通常 在攝影機內錄製及使用這些光碟。
- AVCHD格式為高書質數位影片相機格 式。
- MPEG-4 AVC/H.264 格式能以較傳統影像壓 縮格式更有效的方式壓縮影像。
- y 本播放器可使用「x.v.Colour」的格式播放 AVCHD 光碟。
- 視錄製設定,部分AVCHD 格式的光碟可能 無法播放。
- y AVCHD格式的光碟需進行最終化處理。
- y 「x.v.Colour」可較一般DVD攝影機光碟提供 更寬廣的色彩範圍。

### 關於DLNA

本播放器為DLNA認證數位媒體播放器, 可顯示及播放DLNA 相容數位媒體伺服器(電 腦與消費性電子產品)內的電影、照片與音樂 內容。

Digital Living Network Alliance (DLNA) 是一個橫 跨消費電子、電腦、及行動裝置產業的組織。 Digital Living 提供消費者藉由家庭網路輕鬆分 享數位媒體的服務。

消費者可透過 DLNA 認證標誌,輕易找出符合 DLNA 互通性準則的產品。 本機符合DLNA 互 通性準則 v1.5。

當運行DLNA伺服器軟體或其他 DLNA 相容裝 置的電腦連接至本播放器時,可能需要修改軟 體或其他裝置的部分設定值。 請參見軟體或裝 置的操作指示,取得更多資訊。

# 系統需求

播放高畫質影片:

- 有色差端子或HDMI 輸入孔的高書質顯示 器。
- y 有高畫質內容的BD-ROM 光碟。
- y 在播放部分內容時,您的顯示裝置上需有 HDMI或HDCP capable DVI輸入埠(光碟作者 會指定)。

播放Dolby® Digital Plus、Dolby TrueHD及 DTS-HD多聲道聲音時:

- y 有內建(Dolby Digital、Dolby Digital Plus、 Dolby TrueHD、DTS或DTS-HD)解碼器的牆 大機/接收器。
- y 特定格式需使用主機、中置、立體聲喇叭及 超重低音喇叭。

經由家庭網路播放 PC 共享資料夾內檔案時, 您的 PC 需具備下列條件:

- Windows  $\mathbb{R}XP$  (SP2), Windows Vista® (無需任何 SP), Windows 7® (無需任何 SP)
- 1.2 GHz Intel® Pentium® III 或 AMD Sempron™ 2200+ 處理器
- 網路環境: 100 Mb Ethernet, WLAN
- y 您的 PC 必須分享一個以上的資料夾。一個 檔案分享設定的詳細說明,請參考您作業系 統的支援連接。

### LG Remote

您可經由家庭網路以 iPhone 或 Android 手機控 制本播放器。 本播放器及電話連接到接入點等 無線網路裝置。有關 LG Remote 的詳細說明請 瀏覽 Apple iTunes 或 Google Apps Marketplace 網 站。

透過在 2011 年上半年更新網絡軟件,可以 支援「LG 遙距控制」功能。 我們建議您 使用最近軟體更新播放器,以添加該功能 。(詳見第 46 頁) 4 注意

## 相容性注意事項

- 由於BD-ROM是新的格式,可能發生無法播 放光碟、數位連線及其他相容性的問題, 若您遇到相容性的問題,請洽詢授權客服中 心.。
- y 本播放器讓您藉由支援 BONUSVIEW (BD-ROM version 2 Profile 1 version 1.1/ Final Standard Profile) 的 BD-Video 享受子母畫面、 第二軌音訊及虛擬套件等功能。第二視訊及 音訊可自與子母畫面功能相容的碟片播放。 請參考碟片上有關播放方式的說明。
- y 檢視高清內容或上轉標準 DVD 內容前,顯 示裝置上須有 HDMI 輸入或 HDCP DVI 輸入 能力。
- y 部分BD-ROM與DVD 光碟可能限制使用某些 操作指令或功能。
- y 若您使用HDMI連線輸出本機的聲音, Dolby TrueHD、Dolby Digital Plus及 DTS-HD 最高支援至7.1 聲道。
- 您可用 USB 裝置儲存某些碟片相關的資訊, 包括下載的線上內容。您所使用的碟片會控 制資訊保留的期限。

# 遙控器

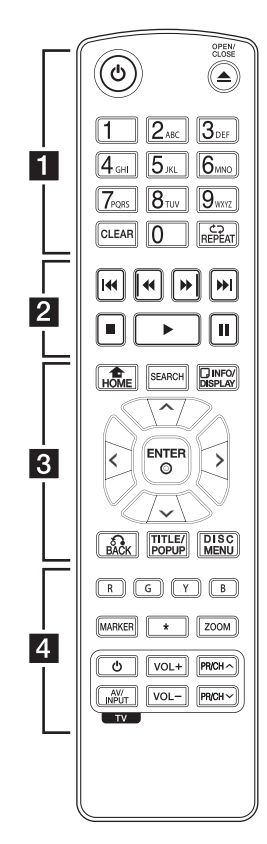

安裝電池

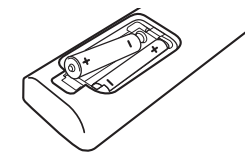

取下遙控器後方的電池蓋 , 置 入兩個R03(AAA)電池,對準 ← 與● 兩極。

• • • • • • • • • • • • • • • (b) (電源):開啟或關閉播放器  $\circ$ ▲(開/關):開關光碟托盤  $\circ$ 0-9 數字鈕: 在功能表選擇編號 選項,或在鍵盤功能表輸入字 母。 消除:去除搜尋功能表的標 誌,或在設定密碼時去除數字  $\circ$ 連續(亡コ):重複選定的段落 或順序。 • • • • • • • • **• • • • • • • •** < → (ト 传播):向後或向 前搜尋。 C/V(跳到):開啟下一 個或前一個章節/曲目/檔案。 Z(停止):停止播放。 ▶(播放):開始播放。 11 (暫停):暫停播放。 • • • • • • • • **8** • • • • • • 主選單(合):顯示或離開 [主選單]。 搜尋: 顯示或離開搜尋功能 表。 簡易選單(m):顯示或離開 螢幕功能設定功能表。 方向鈕:選擇功能表的選項。 選擇(b):確認選項功能 表。 返回(6):離開功能表或繼

續播放。部分BD-ROM 光碟無 法使用繼續播放功能。

標題/跳出:顯示 DVD 標題功 能表或 BD-ROM 的彈出視窗功 能表(若有)。 選單:開啟光碟上的功能表。 • • • • • • • <mark>4</mark> • • • • • • 採用色彩編碼的(R、G、Y、 B)鈕:用以導覽BD-ROM功能 表。用以瀏覽BD-ROM功能 表。亦用於[影片]、[相片]、 [音樂] 及 [NetCast]功能表。 記號: 播放時標記任何一點。 \* : 此按鈕不適用於任何功 能。 變焦: 顯示或離開 [縮放] 功能 表。

電視機控制鈕:請參見第45頁。

# 前面板

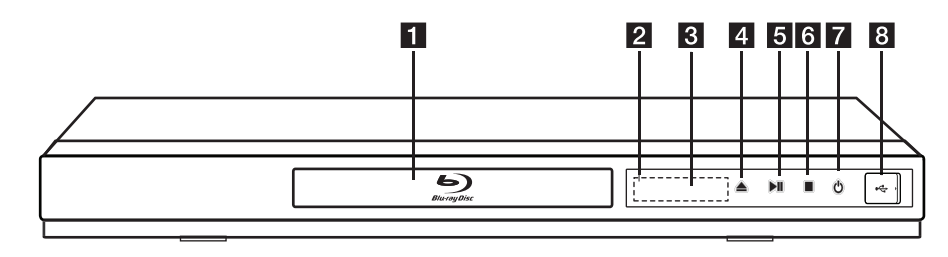

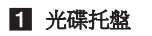

- 2 顯示視窗
- c 遙控器感應器
- 2 △ (開/關)

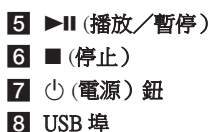

# 後面板

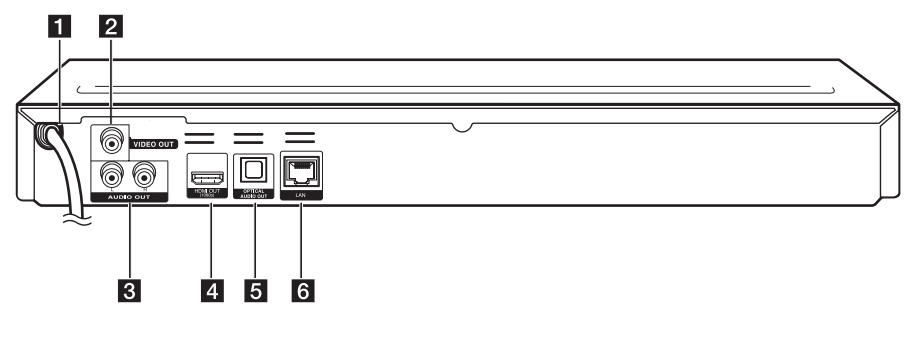

- **1** AC 電源線
- 2 視訊輸出
- c 雙聲道聲音輸出(左/右)
- 4 HDMI 輸出

5 數位音效輸出(光纖) f 網路埠

# 連接至您的電視機

視您現有設備的功能,使用以下其中一項連接 方式。

- y HDMI連線(第 15頁)
- y 影片/聲音(左/右)連線(第 16 頁) 1 注意
	- y 視您要連接的電視機及其他設備,有多 種連接播放器的方式。僅使用本手冊所 說明的其中一種連線方式。
	- y 請參見您的電視機、立體聲系統或其他 裝置的手冊,建立最佳的連接方式。
	- 請勿連接播放器的聲音輸出孔至音響系 統的phono 輸入孔(錄音播放器)。
	- y 請勿透過您的VCR連接播放器。版權保 護系統會扭曲影像內容。

## HDMI 連線

若您使用HDMI 電視機或顯示器,則可使用 HDMI線 (類型 A, High Speed HDMI™ Cable)連接至本播放器。連接播放器的HDMI 孔至HDMI相容電視機或顯示器的HDMI孔。

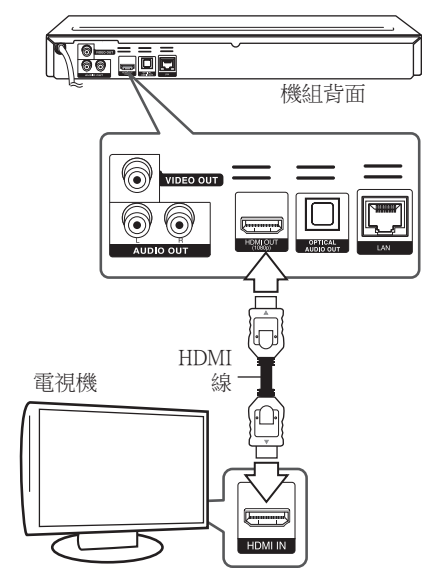

設定電視機的訊號來源為HDMI(請參見電視機 的使用手冊)。

### HDMI 的額外資訊

- y 連接 HDMI 或 DVI 相容裝置時,請確認以下 內容:
	- 嘗試關閉 HDMI/DVI 裝置與本播放器。 接著,開啟 HDMI/DVI 裝置並運行30 秒 鐘,再開啟本播放器。
	- 正確針對本機設定相連裝置的影片輸入功 能。
	- 相連裝置相容於 720x480p、1280x720p、 1920x1080i或1920x1080p影片輸入內容。
- y 非所有 HDCP-相容 HDMI 或 DVI 裝置均適用 於本播放器。
	- 非 HDCP 裝置無法正常顯示影像。
	- 本播放器無法播放時,電視機螢幕會變黑  $\circ$

#### 1) 注意

- y 若相連的 HDMI 裝置不接受播放器的聲 音輸出內容,則可能扭曲 HDMI 裝置的 聲音或無法輸出。
- y 使用 HDMI 連線時,可變更 HDMI 輸出 的解析度。(請參見第 16 頁「解析度設 定」。)
- 透過 [設定] 功能表的 [HDMI色彩設定] 選項,選擇使用 HDMI 輸出孔影片輸出 的類型(請參見第 24 頁)。
- y 在已建立連線的情況下變更解析度,可 能造成故障。將播放器從新啟動,即可 解決此問題。
- y 當 HDCP 與 HDMI 無法確認連線時,電 視機的螢幕會變黑。此時應檢查 HDMI 連線,或取下 HDMI 線。
- y 若螢幕上有雜訊或線條,請檢查 HDMI 線(最大長度限制為 4.5m)。

# 何謂 SIMPLINK?

SIMPLINK

使用HDMI連線本機與有SIMPLINK功能的 LG 電視機時,可使用電視機的遙控器控制本機上 的部分功能。

LG電視機的遙控器可控制播放、暫停、掃描、 跳到、停止、關閉電源等功能。

請參見電視機使用手冊,瞭解 SIMPLINK 的相 關功能。

附 SIMPLINK 功能的 LG 電視機有如上圖的標 誌。

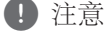

視光碟類型或播放狀態,有些SIMPLINK 功能可能無法符合您的需要或操作。

## 色差端子連線

使用視訊線,連接播放器上的視訊輸出孔至電 視機的影片輸入孔。使用音訊線連接播放器的 左/右聲音輸出孔,至電視機的聲音左/右輸 入孔。

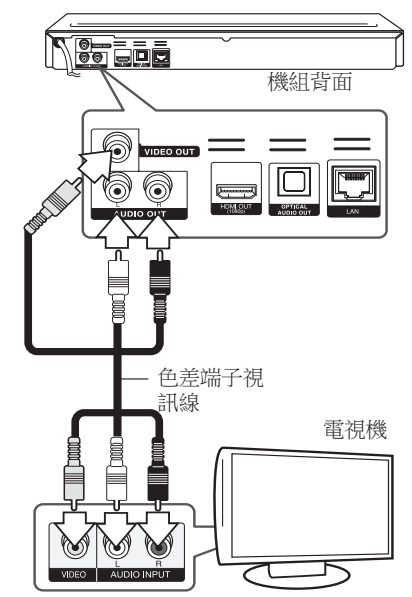

## 解析度設定

播放器提供多種HDMI輸出與色差端子輸出孔的 輸出解析度設定值。您可使用 [設定]功能表變 更解析度。

- 1. 按下主選單 $(\triangle)$ 。
- 2. 使用 </> 選擇[設定],並按下選擇 (◎)。 出現 [設定]功能表。
- 3. 使用 </>選擇[設定],並按下選擇 (◎)。 出現 [設定]功能表。

4. 使用 ∧/V,選擇 [解析度] 選項,再按下選 擇 (b),移動到第三層。

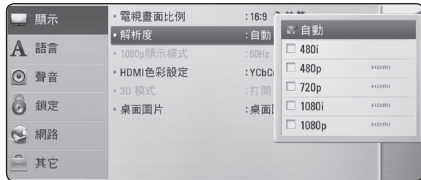

5. 使用 A/V, 選擇要使用的解析度, 再按下 選擇 (b) 確認選擇的內容。

#### 1 注意

- y 若您的電視機不接受在播放器設定的解 析度,則可設定解析度為480p:
	- 1. 按下 ▲,開啟光碟托盤。
	- 2 按下■(停止)五秒鐘以上。
- y 將解析度設為 576i 使用HDMI連接時, 實際的解析度會輸出為576p。
- 若您手動選擇解析度,再連接HDMI孔至 電視機,且您的電視機並不接受,會設 定解析度的設定值為[自動]。
- 若您選擇電視機不支援的解析度,會出 現警告訊息。變更解析度後,若您無法 看到書面,請等待 20 秒鐘,解析度會自 動轉換為前一個解析度。
- y 視相連電視機的能力與使用偏好,以及 BD-ROM 光碟內容的原始影片影格率, 會將1080p 影片的輸出影格率自動設定 為 24 Hz或60 Hz。
- y 視訊輸出孔的解析度為576i。

# 連接至擴大機

視您現有設備的功能,使用以下其中一種連接 方式。

- y HDMI 聲音連線(第 18 頁)
- y 數位音效連線(第 18 頁)
- y 雙聲道類比聲音連線(第 19 頁)
- y 由於多項因素會影響聲音輸出類型,請參見 第 52 頁的「聲音輸出規格」。

### 關於數位多聲道音效

數位多聲道連線可提供最佳的音質。 因此您的 播放器需有支援一種或多種聲音格式的多聲道 聲音/影片接收器。請檢查影音接收器前方及 其手冊上的標章。 (PCM 身歷聲、PCM Multi-Ch、Dolby Digital、Dolby Digital Plus、Dolby TrueHD、DTS 及/或 DTS-HD)

# 透過 HDMI 輸出連接至擴大機

使用HDMI線連接播放器的HDMI輸出孔,至擴 大機上相對應的輸入孔。

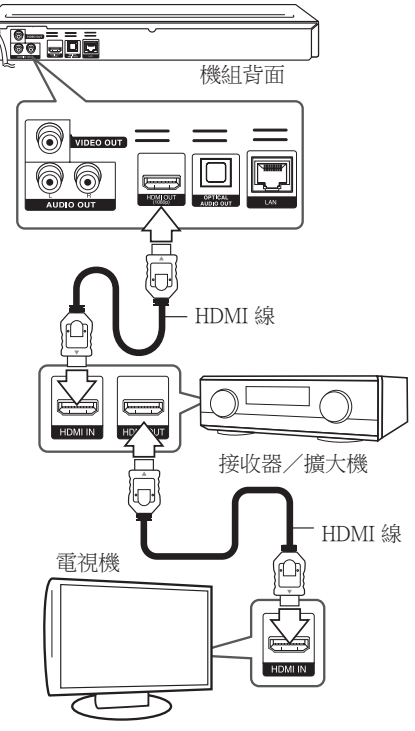

若您的擴大機有 HDMI 輸出孔,使用HDMI線連 接擴大機的 HDMI 輸出孔至電視機的HDMI 輸 入孔。

您需啟動播放器的數位輸出功能。(請參見第 25 頁的「[聲音]功能表」。)

## 透過 數位音效輸出連接至擴大 機

用選購的數位音訊纜線將播放器的數位音效 輸出插孔連接擴大器上相對應的輸入插孔 (光 纖)。

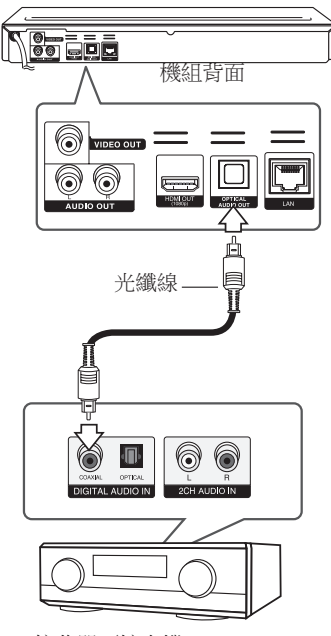

接收器/擴大機

您需啟動播放器的數位輸出功能。(請參見第 25 頁的「[聲音]功能表」。)

## 透過雙聲道聲音輸出連接至擴 大機

使用音訊線,連接播放器的左/右雙聲道聲音 輸出孔,至擴大機、接收器或立體聲系統的聲 音左/右輸入孔。

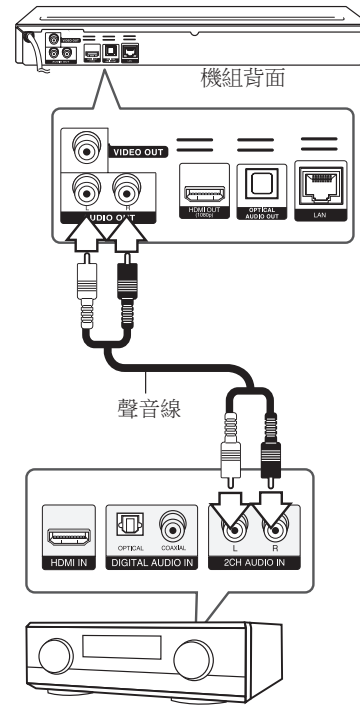

# 連接至您的家用網路

本播放器可以透過後面板的區域網路 (LAN) 接 口連接區域網路。

把播放器連接至寬頻家居網路,就可以使用各 種服務,例如軟體更新、BD-Live 互動及線上 服務。

# 有線網路連線

使用有線網路直接連接裝置到網路, 不受到無線電頻率的干擾,可提供最佳效能。 請參見您的網路裝置手冊,瞭解相關詳情。 用另購的網路線將播放器的 LAN 連接埠連上數 據機或路由器上相對應的連接埠。

**2**

接收器/擴大機

#### , 注意

- y 插入或拔除網路線時,必須握住網路線 的插頭處。拔除網路線時,請勿拉扯網 路線,而是壓下卡榫再拔除。
- y 勿連接模組化電話線至網路埠。
- y 由於有多種連線設定方式,請按照電信 業者或網路服務提供商的規格操作。
- y 若您要存取電腦或DLNA伺服器內的內 容,則必須透過路由器將本播放器與這 些裝置連接在同一區域網路內。

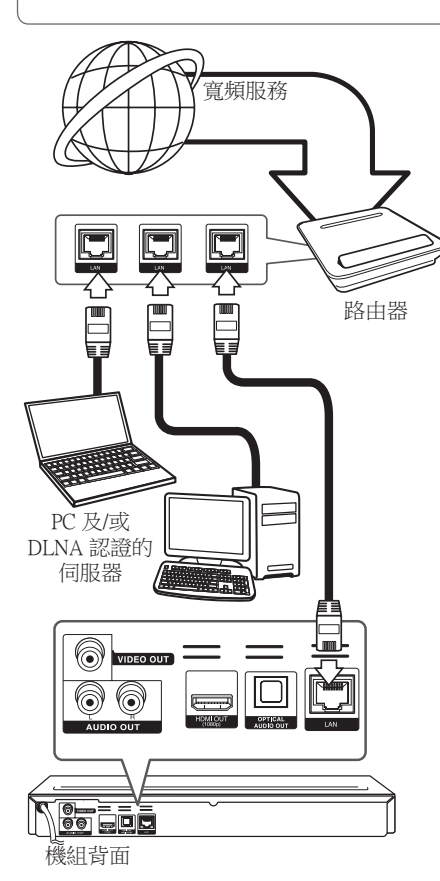

## 設定有線網路

若透過有線連線連接至區域網路上的DHCP伺服 器,會自動分配IP地址給本播放器。在完成實 體連線後,有少數的家用網路可能需要調整播 放器的網路設定值。調整 [網路]設定值。

### 準備

在設定有線網路前,您需連接寬頻網路至家用 網路。

1. 在[設定]功能表選擇 [連線設定] 選項,並按 下選擇 $(\mathbf{\Theta})$ 。

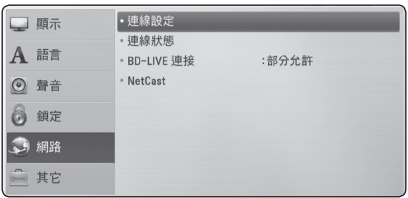

- 2. 選擇[是],然後按下ENTER (●) 繼續。新的 連線設定會重設目前的網路設定。
- 3. 使用 A/V/</> 選擇[動態] 或 [靜態]IP模 式。

 一般選擇[動態],以自動分配IP地址。

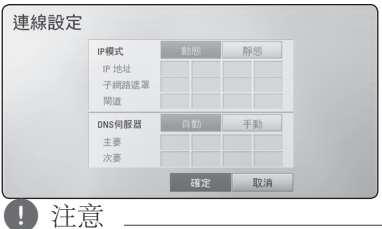

若網路上無DHCP伺服器且您要手動設定IP 地址,選擇 [靜態], 並使用 ∧/V/</> 與數字鈕設定 [IP地址]、[子網路遮罩]、[閘 道]及[DNS伺服器]。若在輸入數字時發生錯 誤,按下消除鈕,清除反白選取的部分。

- 4. 選擇 [確定],再按下選擇 (◎),套用網路設 定。
- 5. 播放器會要求您測試網路連線。選擇 [確定] ,並按下選擇 (b),完成網路連線。
- 6. 若您在步驟 5 選擇 [測試]並按下 選擇 (b),螢幕上會顯示網路連線狀態。 您也能在[設定]功能表的[連線狀態]進行測 試。

連接 21

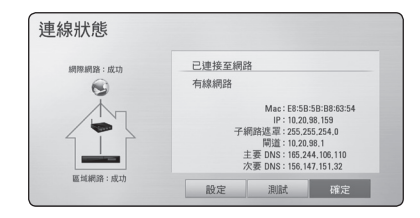

### 網路連線注意事項:

- y 重設路由器或數據機,可解決許多設定時發 生的網路連線問題。連接播放器至家用網路 後,快速關閉及(或)取下家用網路路由器 或纜線數據機的電源線。然後再次開啟電源 及(或) 連接電源線。
- y 網路服務提供商(ISP)可能會根據服務條 款,限制能接收網路服務的裝置數量。請洽 詢您的 ISP,瞭解相關詳情。
- 本公司不對因您的寬頻網路連線或其他相連 設備發生通訊錯誤/故障,而造成播放器 及 (或)網際網路連線功能故障的情況負責。
- y 本公司非BD-ROM光碟須透過網路連線才能 使用之功能的創作商及提供商,且不對其功 能性或持續可用性負責。部分光碟須使用網 路連線才能使用的相關素材,可能不相容於 本播放器。若您對於這些內容有所疑問,請 洽詢光碟製造商。
- 部分網路內容可能需要使用更高頻寬的連 線。
- 即便正確連接及設定播放器,也有可能因網 路壅塞、網路服務的品質或頻寬,或內容提 供商的問題,而無法正確操作部分網路內 容。
- y 可能由於您的寬頻服務提供商(ISP)加以限 制,而無法操作部分網路連線功能。
- 您要負擔ISP收取的費用,包括但不限於連線 費用。
- 使用有線連線連接本播放器時,需使用10 Base-T或100 Base-TX 網路埠。若您的網路服 務無法使用此類連線,即無法連接播放器。
- y 您必須使用路由器才能使用xDSL服務。
- 如欲使用 DSL 服務,則需使用DSL數據機; 如欲使用纜線數據機服務,則需使用纜線數 據機。視與您的 ISP之間的存取方法及訂購 協議,您可能無法使用本播放器的網路連線 功能,或限制同時連接的裝置數量。(若您 的ISP限制只有一部裝置可申請,則電腦連接 網路時,本播放器即無法連網。)
- 您的 ISP可能不允許使用或限制使用「路由 器」。請洽詢您的 ISP,瞭解相關詳情。

# 連接USB 裝置

本播放器可播放USB 裝置的電影、音樂與照片 檔案。

## 播放USB 裝置的內容

1. 將USB 裝置置入USB 埠,直到卡住為止。

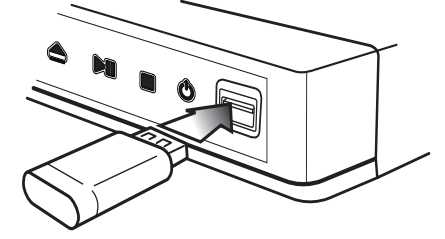

連接USB 裝置至主選單時,播放器會自動播放 USB 儲存裝置內的音樂檔案。若 USB 儲存裝置 內有多種類型的檔案,即會出現選擇檔案類型 的功能表。

視USB 儲存裝置的內容數量,可能必須利用數 分鐘的時間載入檔案。選擇[取消],並按下選 擇 (b),停止載入。

- $2.$  按下主選單 $($
- 3. 使用 </> 選擇 [影片]、[相片]或[音樂], 並 按下選擇(◎)。
- 4. 使用 A/V 選擇 [USB] 選項,並按下選擇  $\Theta$

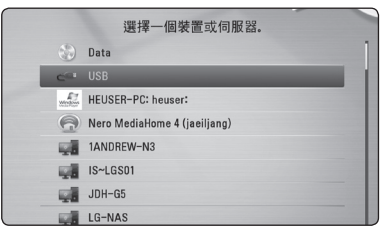

- 5. 使用 A/V/</> 選擇檔案,並按下播放 或選擇 (b) 播放檔案。
- 6. 小心取出 USB 裝置。

#### 1) 注意

- y 本播放器在存取檔案時(音樂、相片、 電影),支援以 FAT16、FAT32 和 NTFS 格式化的 USB 隨身碟/外接硬碟。 對 BD-Live 及 Audio CD 錄寫,只支 援 FAT16 及 FAT32 格式。用 FAT16 或 FAT32 格式的 USB 閃存驅動器/外接硬碟 進行 BD-Live 及音訊 CD 錄寫。
- USB 裝置可作為本地儲存設備,搭配網 路使用 BD-Live 光碟。
- y 本機組最多可以支援擁有 4 個分割區的 USB 裝置。
- y 操作時(播放等)勿取出 USB 裝置。
- 不支援連接至電腦時需要安裝額外程式 的USB 裝置。
- y USB 裝置:支援 USB1.1與 USB2.0的USB 裝置。
- y 可播放電影、音樂與照片檔案。 請參見 相關頁面,以解使用每種檔案的詳細資 料。
- y 建議經常進行備份,以免資料遺失。
- y 若您使用USB 延長線、USB集線器或 USB多格式讀卡機,則無法辨識此USB 裝置。
- y 本機可能無法使用部分USB 裝置。
- y 不支援數位相機與行動電話。
- y 本機的USB 埠無法連接至電腦。本機無 法作為儲存裝置使用。

# 設定

# 調整設定功能的設定值

您可在[設定]功能表中,變更播放器的設定 值。

1. 按下主選單 $(O)$ 。

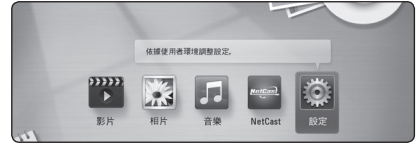

2. 使用 </> ,選擇[設定] , 並按下選擇  $\Theta$ 

出現[設定]功能表。

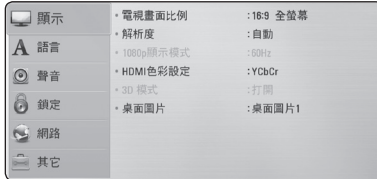

3. 使用 A/V, 選擇第一個設定選項, 並按下 D 移動到第二層。

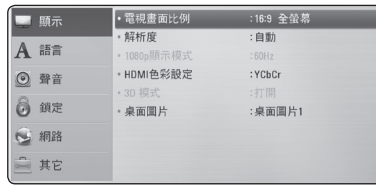

4. 使用 A/V, 選擇第二個設定選項, 並按下 選擇 (b) 移動到第三層。

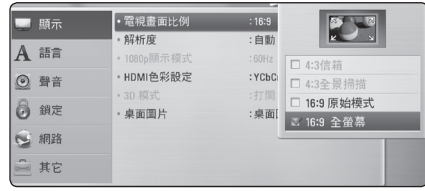

5. 按 A/V 鍵選擇設定值,按選擇 (@) 鍵確 認所做的選擇。

# [顯示]功能表

### 電視機螢幕的長寬比

根據您的電視機機型,選擇電視機的長寬比選 項。

#### [4:3信箱]

連接標準 4:3 電視機時選擇此選項。 在影 像上下會有黑邊,呈現電影院般的效果。

#### [4:3全景掃描]

連接標準 4:3 電視機時選擇此選項。 會裁 切畫面,以符合您的電視機螢幕。 會切掉 畫面的兩側。

#### [16:9 原始模式]

連接 16:9寬螢幕電視機時選擇此選項。 以原始4:3長寬比顯示4:3的畫面,左右 兩側會出現黑邊。

#### [16:9 全螢幕]

連接 16:9寬螢幕電視機時選擇此選項。 水平調整4:3畫面(以線性比例)塞滿整 個畫面。

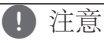

解析度設定高於720p的值時,無法選擇 [4:3信箱] 與 [4:3全景掃描] 選項。

### 解析度

設定色差端子與 HDMI 影片訊號的輸出解析 度。請參見第16頁,瞭解解析度設定的相關細 節。

#### [自動]

若HDMI輸出孔連接至有顯示資訊(EDID) 功能的電視機,會自動選擇最適合此相連 電視機的解析度。

#### [1080p]

輸出 1080 條線的循序式影片。

#### [1080i]

輸出 1080 條線的交錯式影片。

#### [720p]

輸出 720 條線的循序式影片。

#### [576p]

輸出 576 條線的循序式影片。

#### [576i]

輸出 576 條線的交錯式影片。

### 1080p 顯示模式

解析度設定為1080p時,選擇 [24 Hz] 相容於 1080p/24 Hz 輸入功能的HDMI顯示器,使其平 滑呈現影片內容(1080p/24 Hz)。

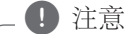

- y 選擇 [24 Hz] 時,影片切換為影片及底片 內容時,可能會出現影像干擾的情況。 此時請選擇 [50 Hz]。
- 即使 [1080p 顯示模式] 設定為 [24 Hz], 如果您的電視機與 1080p/24 Hz 不相容, 實際的視訊輸出幀頻仍維持在 50 Hz 以 符合視訊源格式。

### HDMI 色彩設定

選擇HDMI輸出孔的輸出類型。請參見您的顯示 裝置手冊,瞭解相關詳情。

#### [YCbCr]

連接至HDMI 顯示裝置時,選擇此選項。

#### [RGB]

連接至DVI顯示裝置時,選擇此選項。

### 3D 模式

選擇藍光 3D 光碟播放的輸出模式。

#### [關閉]

播放藍光 3D 光碟的時候,會以 2D 模式輸 出,就像播放一般的 BD-ROM 光碟一樣。

#### [打開]

播放藍光 3D 光碟的時候,會以 3D 模式輸 出。

### 桌面圖片

變更起始畫面的背景。

# [語言]功能表

### 顯示功能表

選擇 [設定]功能表與螢幕功能設定的語言。

### 光碟功能表/光碟聲音/光碟字幕

選擇音樂曲目(光碟聲音)、字幕及光碟功能 表要使用的語言。

#### [原始]

參見光碟內錄製的原始語言。

#### [其它]

按下 選擇 (◎),選擇另一種語言。按照第 50 頁的語言代碼清單,使用數字鈕,再按下 選擇 (b),確認相對應的4個數字。

#### [關閉](僅光碟字幕)

關閉字幕。

#### □ 注意

您使用的光碟可能無法設定語言。

## [聲音]功能表

每張光碟有多種聲音輸出選項。請根據您使用 的音響系統類型,設定播放器的聲音選項。

許多因素會影響聲音輸出類型,請參見第 52 頁「聲音輸出規格」的內容。 4 注意

### HDMI / 數碼輸出 (SPDIF)

#### [PCM立體聲]

若您連接本機的HDMI輸出或數位音效輸出 孔至有雙聲道數位立體聲解碼器裝置時, 選擇此選項。

#### [PCM多頻道](僅HDMI)

若您連接本機的 HDMI輸出孔至有多聲道數 位解碼器的裝置時,選擇此選項。

#### [DTS重新編碼]

若您連接本機的HDMI輸出或數位音效輸出 孔至有DTS 解碼器的裝置時,選擇此選項。

#### [主要通路]

若您連接本機的數位音效輸出及HDMI輸出 孔至有LPCM、Dolby Digital、Dolby Digital Plus、Dolby TrueHD、DTS及DTS-HD 解碼器 的裝置時,選擇此選項。

4 注意

- y 當[HDMI] 選項設定為 [PCM多頻道]時, 若有EDID功能的 HDMI 裝置未偵測到 PCM多聲道 資訊時,會以PCM立體聲輸 出聲音。
- y 若 [HDMI] 或 [數碼輸出 (SPDIF)] 選項設 定為[DTS重新編碼], DTS重新編碼 聲 音會輸出為BD-ROM 光碟的次聲道,其 他光碟則是輸出為原始聲音(例如 [主要 通路])。

### 採樣頻率 (數位音效輸出)

#### [192 kHz]

若您的 A/V 接收器或擴大機能處理 192 kHz 訊號,選擇此選項。

#### [96 kHz]

若您的 A/V 接收器或擴大機無法處理 192 kHz 訊號,選擇此選項。 選擇此選項 時, 本機會自動轉換192 kHz 訊號為 96 kHz,以便您的系統進行解碼。

#### [48 kHz]

若您的 A/V 接收器或擴大機無法處理 192 kHz及 96 kHz 訊號,選擇此選項。 選擇此選項時,本機會自動轉換192 kHz 及 96 kHz 訊號為48 kHz, 以便您的系統進行解 碼。

請參見您的 A/V 接收器或擴大機手冊,確認 其功能。

### DRC(動態範圍控制)

此功能讓您在聲音清晰度不受影響之下,用比 較低的音量欣賞電影。

#### [關閉]

關閉此功能。

#### [打開]

壓縮 Dolby Digital、Dolby Digital Plus 或 Dolby TrueHD 音訊輸出的動態範圍。

#### [自動]

Dolby TrueHD 的音訊輸出使用其特定的動 態範圍。

Dolby Digital 和 Dolby Digital Plus 的動態範 圍操作與處於 [打開] 模式的時候相同。

#### ● 注意

僅未置入光碟或本機為完全停止模式時, 才能變更DRC設定。

#### DTS Neo:6

如果播放器以 HDMI 連接的方式連接到多聲道 音訊接收器,請設定此選項,以多聲道環迴立 體聲的效果享受雙聲道音源。

#### [關閉]

透過前置揚聲器輸出立體聲。

#### [音樂]

輸出最適合聽音樂的多聲道音效。

#### [電影院]

輸出最適合觀看電影的多聲道音效。

(4) 注意

- y 線上內容不能使用這種功能。
- y 只有抽樣頻率少於 48 kHz 的音源才能夠 使用這種功能。
- 只有當 [HDMI] 選項設定為 [PCM多聲道] 時,才能夠使用這項功能。

# [鎖定]功能表

[鎖定]設定僅會影響Blu-ray光碟與DVD播放。

您必須輸入已建立的四位數密碼,存取[鎖定] 設定中的功能。若您尚未輸入密碼,則會提醒 你輸入。輸入四位數密碼兩次, 按下 選擇 (@) 建立新的密碼。

#### 密碼

您可以建立或變更密碼。

#### [無]

輸入四位數密碼兩次,按下選擇 (◎) 建立 新的密碼。

#### [變更]

輸入目前的密碼,並按下選擇(◎)。輸入 四位數密碼兩次,按下 選擇 (@) 建立新的 密碼。

#### 若忘記密碼

若忘記密碼,您可採取以下步驟清除:

- 1. 取出播放器內的光碟。
- 2. 選擇[設定]功能表的[密碼] 選項。
- 3. 使用數字鈕,輸入「210499」。 已清除密碼。

4 注意

若在按下 選擇 (@) 前按錯數字,請按下 消除。再輸入正確的密碼。

### DVD 評等

根據內容鎖定播放已評等的DVD。(非所有光 碟均進行評等。)

#### [等級 1-8]

評等1為最嚴格,評等8為最不嚴格。

#### [解鎖]

若您選擇 [解除鎖定],即不會啟動家長控 制功能,會完整播放光碟內容。

### BD 評等

設定 BD-ROM 播放的期限。 按數字鍵輸入 BD-ROM 的檢視期限。

#### [255]

可播放所有BD-ROM。

#### [0-254]

以光碟上相對應的評等禁止播放BD-ROM。

, 注意

[藍光等級]功能僅適用於有進階評等控制的 BD 光碟。

### 地域代碼

根據第 49頁的清單,輸入用以評等 DVD 影片光 碟的區碼。

### [網路]功能表

需要作出 [網路] 設定,才可以使用軟體更新、 BD-Live 和線上功能。

#### 連線設定

如果您的家居網路環境準備好連接播放器,播 放器需要設定網路連接,以進行網路通 信。(請參見第 19頁「連接至您的家用網路」。 )

#### 連線 狀態

若您要檢查本播放器的網路狀態,選擇[連線狀 態]選項,並按下選擇 (b) 檢查是否有連線至網 路,且是否已建立網路。

#### BD-LIVE連線

您在使用 BD-Live 功能時,可限制存取網際網 路。

#### [允許]

所有 BD-Live 內容可存取網際網路。

#### [部分允許]

僅內容持有人已認證的 BD-Live 內容可存取 網際網路。 所有未認證的 BD-Live 內容禁 止存取網際網路及AACS Online 功能。

#### [禁止]

所有 BD-Live 內容禁止存取網際網路。

#### NetCast

#### [國家設定]

在 [NetCast] 功能表選擇適當的服務及內容 顯示地區。

# [其它]功能表

### DivX® VOD

關於DIVX 影片:DivX® 為由DivX Inc.建立的數 位影片格式。本機為獲得DivX官方認證的裝 置,可播放DivX 影片。請至www.divx.com瞭解 更多資訊及取得將檔案轉檔為DivX 影片的軟 體。

關於 DIVX 隨選視訊:本 DivX Certified® 裝置必 須加以註冊,才能夠播放所購買的 DivX 隨選 視訊 (VOD) 電影。若想取得您的註冊碼,請前 往您裝置的設定功能表中的 DivX VOD 部份。 請前往 vod.divx.com,以瞭解更多如何完成註冊 的資訊。

#### [註冊]

顯示播放器的註冊碼。

#### [撤銷注冊]

取消啟動播放器及顯示取消啟動碼。

□ 注意

所有使用本播放器註冊碼從DivX VOD下載 的影片,只能在本機上播放。

### 自動切斷電源

若播放器進入停止模式五分鐘, 即會出現螢幕 保護程式。如果您將此選項設為[打開],自登 幕保護程式顯示後,本裝置將自動在20分鐘內 關閉。設定此選項為[關閉],讓螢幕保護程式 繼續運行,直到使用者使用本機為止。

### 初始化

#### [出廠設定]

您可重設播放器為原始出廠設定值。

#### [清除 藍光 存儲]

從相連的USB儲存裝置初始化藍光光碟內 容。

□ 注意

若使用 [出廠設定] 選項, 將播放器恢復為 原廠預設值,則必須重新設定所有的線上 服務及網路設定。

### 軟體

#### [訊息]

顯示目前的軟體版本。

#### [更新]

您可直接連接本機至軟體更新伺服器更新 軟體(請參見第 46頁)。

#### 免則聲明

按下選擇 (b)檢視第56頁的網路服務免責聲明 內容。

# 一般播放

# 使用 [HOME] 功能表

按主選單(n) 鍵後,主功能表即顯示出來。按 </>鍵選擇類別,按選擇 (◎) 鍵。

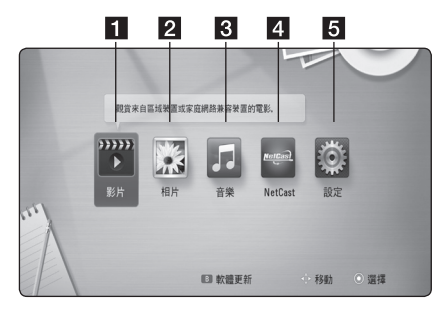

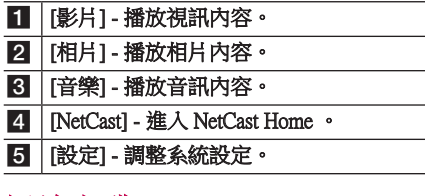

## 播放光碟

### **BD DVD ACD**

- 1. 按下 ▲ (開/關),將光碟放在光碟托盤 上。
- 2. 按下 ▲ (開/關),關閉光碟托盤。 本機會自動播放多數Audio CD、BD-ROM及 DVD-ROM 光碟。
- 3. 按下主選單(△)。
- 4. 使用 </> 選擇 [影片] 或 [音樂], 並 按下 選擇 (b)。
- 5. 按 A/V 鍵選擇 [BD]、[DVD]、[VR] 或[聲 音] 選項, 按選擇(◎) 鍵。

光碟在本機內,且電源開啟時,將不會自 動開始播放。 (■ 注意

#### 4 注意

- y 本手冊的播放功能不適用於所有檔案和 媒體。許多因素會限制使用部分功能。
- 視BD-ROM所播放的標題,您可能需要 連接USB裝置以正確進行播放。
- y 非最終的 DVD VR 格式碟片可能無法在 本播放器播放。
- y 某些 DVD-VR 碟片是以 DVD RECORDER 錄寫的 CPRM 資料製作。 本播放器不支 援這類碟片。

# 播放碟片/USB 裝置上的檔案 **MOVIE** MUSIC PHOTO

本播放器可以播放碟片或 USB 裝置中的影片、 音訊及相片檔案。

- 1. 將資料碟片插入碟片匣或連接 USB 裝置。 ( 插入USB裝置時,將會出現USB選項功能表 ,您可藉此功能表選擇[影片]、[相片] 或 [音樂]。)
- 2. 使用 </> 選擇 [影片]、[相片] 或 [音樂],  $#$ 按下選擇 $(⑤)$ 。
- 3. 使用 A/V 選擇 [資料] 或 [USB] 選項, 按 下選擇 $(\odot)$ 。
- 4. 使用 ∧/V/</> 選擇檔案,按下 ▶ (播 放)或 選擇 (b)播放檔案。

## 播放藍光 3D 光碟

### **BD**

本播放器能夠播放載有左眼和右眼獨立影像的 藍光 3D 光碟。

#### 準備

要使用立體視覺 3D 模式播放藍光 3D 標 題,您需要:

- 確認電視機可觀看3D, 目配有HDMI 1.4 輸入。
- y 必要時,請戴上3D眼鏡,體驗3D樂趣。
- y 請檢查 BD-ROM 標題是否藍光 3D 光碟。
- 將 HDMI 纜線 (類型 A, High Speed HDMI™ Cable) 插入播放器的 HDMI 輸出 端及電視的 HDMI 輸入端。
- 1. 按主頁主選單 (合),並將 [設定] 選單的 [3D 模式] 選項設定為 [打開] (第 24頁)。
- 2. 按 ▲ (開/關) 鍵,然後把光碟放到光碟盤 上。
- 3. 按▲(開/關) 鍵, 把光碟盤關上。 光碟會自動開始播放。
- 4. 更多的使用指引,請參閱您的 3D 電視機的 使用說明書。

您也許需要調整顯示設定和電視機的設定, 改善 3D 效果。

>小心

- y 長時間觀看 3D 內容也許會引致頭暈或 疲倦。
- y 不建議體弱病患者、小孩和孕婦使用 3D 模式觀看電影。
- y 觀賞3D時,如果有頭痛、眼睛疲勞或暈 眩的情況發生,強烈建議您停止播放, 休息片刻直至恢復正常為止。

# 欣賞BD-Live™

## **BD**

支援 BD-Live (BD-ROM version 2 Profile 2) 且有 網路連接的 BD-Video,可讓您在將裝置連上網 際網路時享受更多功能,例如;下載新電影的 預告片。

- 1. 檢查網路連線與設定(第 19頁)。
- 2. 將USB 儲存裝置置入前面板USB 埠。 下載額外內容時,需使用USB 儲存裝置。
- 3. 按下主選單 (△), 設定 [設定] 功能表中的 [BD-LIVE 連接] 選項(第 30頁)。 視您使用的光碟而定,若 [BD-LIVE 連接]選 項設定為 [部分允許],可能無法使用 BD-Live 功能。
- 4. 置入有 BD-Live 功能的BD-ROM。

視您使用的光碟而定,操作性可能所不同。 請參見光碟隨附的手冊。

>小心

下載內容或Blu-ray還在光碟托盤內時,請 勿取出相連的USB 裝置。如此可能損壞相 連的USB 裝置;損壞的USB 裝置無法再正 常使用 BD-Live 功能。若相連的 USB 裝置 因此損壞,您可以在電腦上格式化相連的 USB 裝置,重新再搭配本播放器使用。

4 注意

- 部分地區的內容提供商決定可能限制存 取某些 BD-Live 內容。
- y 可能需要數分鐘的時間載入及開始使用 BD-Live 內容。

## 播放網路伺服器上的檔案 **MOVIE MUSIC PHOTO**

本播放器可藉由家庭網路播放 PC 或 DLNA 伺 服器上的影片、音樂、及相片檔案。

- 1. 檢查網路連線與設定值(第 19頁)。
- 2. 按下主選單(合)。
- 3. 使用 </> 選擇 [影片]、[相片] 或 [音樂], 並 按下選擇 (b)。
- 4. 按 △/V 鍵選擇 DLNA 媒體伺服器或電腦 上的共享資料夾,按選擇 (◎) 鍵。

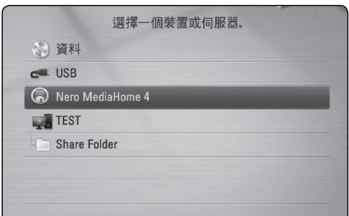

按綠色 (G) 鍵重新掃描可用的媒體伺服器。

- 5. 按 A/V/</> 鍵選擇檔案,再按選擇 (b) 鍵播放檔案。
	- 4 注意 —
	- y 檔案需求可見於頁 10。
	- y 無法在本播放器播放的檔案縮圖可顯示 出來。
	- y 字幕及影片檔案名稱必須相同且位於同 一資料夾內。
	- y 播放及作業品質可能受到家庭網路好壞 的影響。
	- 你可能因伺服器的環境碰到連接方面的 問題。

### 輸入網路使用者 ID與密碼

視您的電腦環境,您可能需要輸入網路使用者 ID 及密碼,以存取共享資料夾。

- 1. 若有需要輸入網路使用者 ID 與密碼,將會 自動顯示鍵盤功能表。
- 2. 使用 A/V/</>,選擇虛擬鍵盤上字元, 再按下選擇 (b) 確認輸入內容。

按簡易選單 (囗) 鍵,用顯示出來的延伸字 符組輸入帶有特殊重音標示的子母。

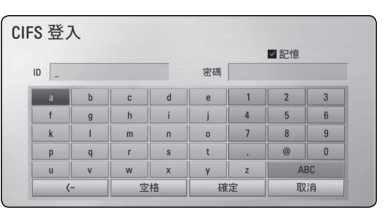

#### [取消] – 返回上一個畫面。

[空格] – 在滑鼠位置插入一個空格。 [<–] – 在滑鼠位置刪除前一個字元。

[ABC / abc / #+-=&] – 變更鍵盤功能表設定 為大寫字母、小寫字母或符號。

3. 輸入網路使用者 ID與密碼後,使用 A/V/</> 選擇 [確定], 並按下選擇 (◎) 以存取資料 夾。

將記憶您的網路使用者 ID 與密碼,以便日後存 取資料夾。 若您不要記憶網路使用者 ID 與密 碼,按下紅色(R)鈕,在存取資料夾前取消 勾選 [記憶] 核選方塊。

## 對音訊及視訊內容的基本操作

停止播放

播放中按 ■ (停止) 鈕。

#### 暫停播放

播放中, 按 Ⅱ (暫停) 鍵。 按▶(播放) 鍵,繼續播放。

### 逐格播放 (視訊)

播放電影按下 ■(暫停)。 重複按下 M(暫停)逐格播放。

#### 向前或向後掃描

播放時按下c或v,快轉或快速倒轉播 放。

重複按下 ◀◀ 或 ▶▶,即可變更播放速度。

#### 變慢播放速度

在暫停播放時,重複按下▶▶ 以不同速度的慢 動作播放。

#### 跳到下一個/上一個 章節/曲目/檔 案

播放中按下 K<< 或▶▶ ·開啟下一個 章節/ 曲目/檔案,或返回目前章節/曲目/檔案的 開始處。

快速按下 K≼ 兩次,回到上一個章節/曲目/ 檔案。

伺服器的檔案清單功能表會顯示資料夾內的各 種內容類型。 按 K<■或 ▶▶ 鍵瀏覽上一個或 下一個同類型的內容。

## 對相片內容的基本操作

播放投影片 按▶(播放) 鍵,開始投影片播放。

停止投影片播放 投影片播放中按 ■ (停止) 鈕。

#### 暫停投影片播放

投影片播放中,按 Ⅱ(暫停) 鍵。 按▶(播放) 鍵, 重新開始投影片播放。

跳到上一個/下一個相片

全螢幕檢視相片時,按<或>鍵跳到上一個/ 下一個相片。

## 使用碟片功能表

**BD DVD AVCHD** 

#### 顯示碟片功能表

插入載有功能表的碟片時,功能表畫面會首先 顯示出來。 按選單功能表在播放中顯示碟片功 能表。

```
按 W/S/A/D 鍵瀏覽功能表項目。
```
#### 顯示彈現功能表

某些 BD-ROM 碟片內含播放中顯示的彈現功能 表。

播放中按標題/跳出鈕,再用 A/V/</>鈕 瀏覽功能表項目。

## 繼續播放 **BD TOVD TAVCHD MOVIE TACD**

#### l music l

視使用的光碟,本機會記錄您按下 ■(停止) 的位置。

若螢幕短暫出現「Ⅲ■(繼續停止)」,

按下▶ (播放) 繼續播放 (從場景記憶點)。 若您按下 ■(停止)兩次或取出光碟,螢幕會 H現「■(完全停止)」的字樣。 本機會清除 停止點。

### 4 注意

- 按下 (り (電源)、▲ (開/關)等按鈕 時,會清除繼續播放點。
- 在BD-J有 BD-Video 的光碟上,無法使用 繼續播放功能。
- y 若您在播放BD-ROM 互動標題時按下 Z(停止),本機即會進入完全停止模 式。

# 進階播放

# 重複播放

### **BD DVD AVCHD ACD MUSIC** | MOVIE |

在播放時重複按下連續 (C) 卻,選擇要使用 的重複模式。

#### 藍光光碟/DVD/ MOVIE

jA- – 連續重複播放所選擇的段落。

2章節 – 重複播放目前的章節。

2標題 - 重複播放目前的標題。

 $\mathbf{\Omega}$ All – 重複播放所有曲目或檔案 。

重複按下連續 (C) 鈕,選擇 [關閉],即可返 回至正常播放模式。

#### Audio CD/音樂檔案

kA-B – 連續重複播放所選擇的段落。 (僅Audio CD)

- ;Track– 重複播放目前的曲目或檔案。
- :All 重複播放所有曲目或檔案 。
- $\mathbf{C}$ : All 隨機重複播放所有曲目或檔案。
- l 隨機播放曲目或檔案。

按下消除鈕,即可返回至正常播放模式。

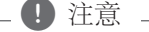

- y 若您在重複播放章節/曲目時按下 **>>I**,即會取消重複播放。
- y 部分光碟或標題無法使用此功能。

# 重複指定的段落

# **BD DVD AVCHD ACD MOVIE**

本播放器可重複播放選定的段落。

- 1. 播放中,按連續 (Cコ)鍵選擇 [A-], 從您要 重複播放的段落起點開始播放。
- 2. 在部分結束處按下選擇 (◎)。將連續重複播 放您選擇的部分。
- 3. 重複按下連續 (CD) 鈕,選擇 [關閉],返回 正常播放模式。

■ 注意

- y 您不可選擇短於3 秒鐘的內容。
- y 部分光碟或標題無法使用此功能。

# 放大播放影像

### **BD DVD AVCHD MOVIE PHOTO**

- 1. 在播放或暫停模式中,按下變焦鈕顯示 [縮 放] 功能表。
- 2. 使用紅(R)或綠(G)色按鈕縮放畫面。 您可使用 Λ/V/</> 鈕, 移動縮放後的 畫面。
- 3. 按下黃色(Y)鈕,即可返回正常書面大 小。
- 4. 按下返回鈕(6), 離開 [縮放] 功能表。

# 標示搜尋 **BD DVD AVCHD MOVIE**

您可從最多九個標示點開始播放。

### 輸入標示

- 1. 播放中,在想要的點按記號鍵。 標示圖示會短暫顯示出來。
- 2. 重複執行步驟 1 添加最多 9 個標示。

### 叫出有標示的畫面

- 1. 按搜尋鍵,搜尋功能表即顯示出來。
- 2. 按數字鈕,選擇您要叫出的標示號碼。 播放順序從有標示的段落開始。

### 刪除標示

1. 按搜尋鍵,搜尋功能表即顯示出來。

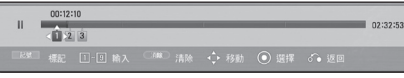

- 2. 按 V 鍵反白顯示標示碼。 按 </> 鍵選擇要刪除的標示畫面。
- 3. 按消除鍵,刪除搜尋功能表中已標示的段 落。
	- (1) 注意
	- y 本功能可能無法操作,視碟片、專輯、 伺服器性能而異。
	- 曲目及影片在完全停止 (■) 模式、被更 換或退出碟片後,任何標示點都會被清 除。
	- 本功能不適用於總長度不足 10 秒的標 題。

## 使用搜尋表 **BD DVD AVCHD MOVIE**

您可經由搜尋功能表,輕鬆找到要開始播放的 點。

### 搜尋某個點

1. 播放中請按搜尋鍵以顯示搜尋功能表。

 $00:12:10$ 102:32:53

2. 按 </> 鈃向前或後快轉 15 秒。 按住 </> 鍵,選擇要略過的點。

### 從有標示的段落開始播放

- 1. 按搜尋鍵,搜尋功能表即顯示出來。
- 2. 按 V 鍵反白顯示標示碼。 按 </> 鍵選擇要刪除的標示畫面。
- 3. 按選擇 (◎) 鍵, 從選定的段落開始播放。

#### 4 注意

- y 部分碟片或標題無法使用本功能。
- y 本功能可能無法操作,視檔案類型及媒 體伺服器性能而異。

# 變更內容清單檢視畫面

## **MOVIE MUSIC PHOTO**

在 [影片]、[音樂] 或 [相片] 功能表中,您可以 變更內容清單檢視畫面。

# 方法 1

重複按下紅色(R)鈕。

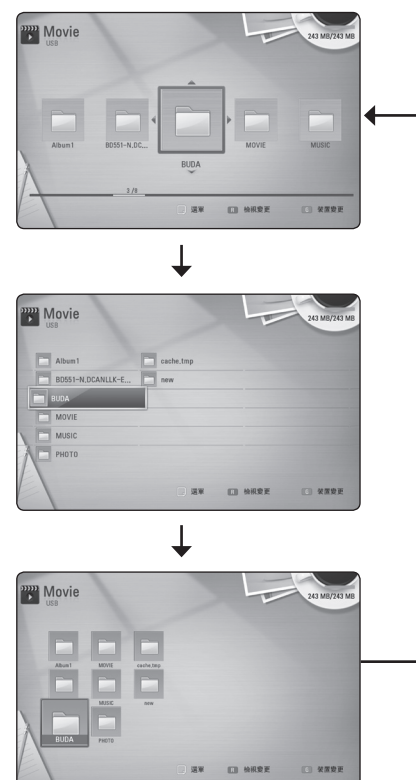

## 方法2

- 1. 在内容清單按下簡易選單 (同),顯示選項功 能表。
- 2. 使用 Λ/V, 選擇 [檢視變更] 選項。
- 3. 按下選擇 (2),變更內容清單檢視書面。

# 檢視內容資訊

### **MOVIE**

播放器可顯示內容資訊。

- 1. 使用 A/V/</>選擇檔案。
- 2. 按下簡易選單(同),顯示選項功能表。
- 3. 使用 A/V 選擇 [訊息] 選項,再按下選擇  $\Theta$

螢幕上會出現檔案資訊。

影片播放中,按 標題/跳出 鍵,顯示檔案資 訊。

與實際的內容資訊比較,視控功能的資訊 可能不正確。 □ 注意

# 選擇字幕檔

## **MOVIE**

若字幕檔名異於電影檔名,您需在播放電影前 於 [影片] 功能表選擇字幕檔案。

- 1. 使用 A/V/</> 在 [影片] 功能表選擇要 播放的字幕檔案。
- 2. 按下選擇 (◎)。

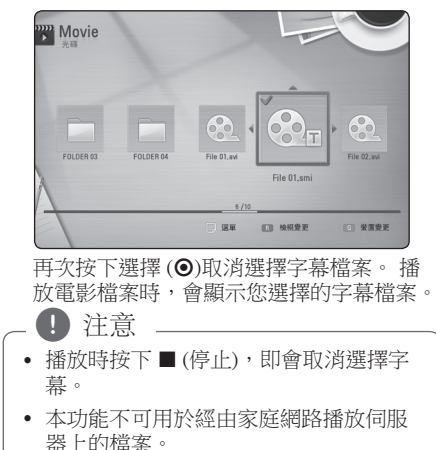

### 記憶最後場景 **BD** DVD 本機可記憶最後一片觀賞的光碟內的最後場 景。 即使您取出光碟或關閉本機電源,仍會將 最後場景儲存在記憶體中。 若您載入有記憶場 景的光碟時,即會自動呼叫場景。 (4) 注意

- y 播放不同光碟時,會清除上一個光碟的 最後場景記憶功能。
- y 部分光碟可能無法使用此功能。
- y 有BD-J功能的BD-Video光碟無法使用最 後片段記憶功能。
- 若您在播放前即關閉本機電源,本機即 不會記憶光碟設定值。

## 觀看照片時的選項 **PHOTO**

您在以全螢幕觀看照片時,可使用多項 選項。

- 1. 以全螢幕觀看照片時,按下簡易選單 (口) 以顯示選項功能表。
- 2. 使用 A/V 選擇選項。

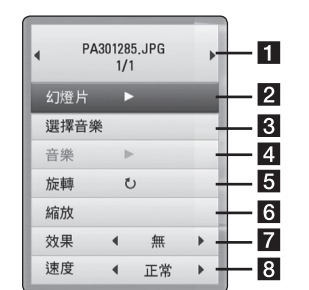

- 目前的照片/總照片數 使用 </> 觀看上一張/下一張照片。
- 2 幻燈片– 按下選擇 (◎)開始播放或暫 停幻燈片。
- c 選擇音樂– 選擇幻燈片的背景音樂 (第36頁)。
- 4 音樂-按下選擇 (◎)播放或暫停背景音 樂。
- 5 旋轉 按下選擇 (◎), 以順時針方向 旋轉照片。
- f 縮放– 按下選擇 (b),顯示 [縮放]功 能表。
- 效果 使用 </>, 選擇幻燈片照片間 的過場效果。
- **3 速度 使用 </>,選擇幻燈片照片間** 的延遲速度。
- 3. 按下 BACK (6) 離開選項功能表。

# 投影片播放中聆聽音樂 **PHOTO**

聆賞音樂檔案時,您可顯示相片檔案。

- 1. 全螢幕檢視相片時,按簡易選單 (m) 鍵顯示 選項功能表。
- 2. 使用 A/V,選擇 [選擇音樂] 選項,並按下 選擇 (b)顯示 [選擇音樂] 功能表。
- 3. 按 A/V 鍵選擇裝置, 按選擇 (@) 鍵。 您可以選擇的裝置會因應您以全螢幕觀看的 照片檔案的儲存位置而異。

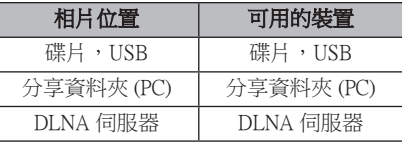

4. 按 A/V 鍵選擇要播放的檔案或資料來。

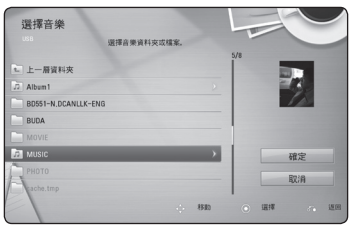

撰擇 □, 按撰擇 (◎) 鍵顯示前段目錄。

自伺服器選擇音樂檔案時,您將無法選擇 資料夾。 只能使用檔案選擇功能。

1 注意

 $5.$  使用 > 選擇 [確定], 並按下選擇  $($ O), 完 成選擇音樂的動作。

# 螢幕功能設定

您可以顯示與調整關於內容的不同資訊和設 定。

# 在視控功能內容資訊

## **BD** DVD AVCHD MOVIE

1. 播放中,按簡易選單(口)鍵,選擇各種播 放資訊。

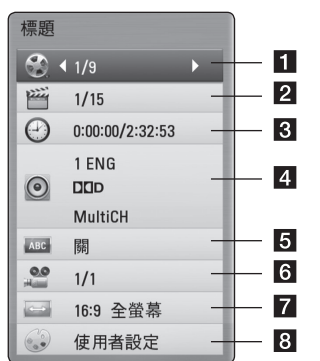

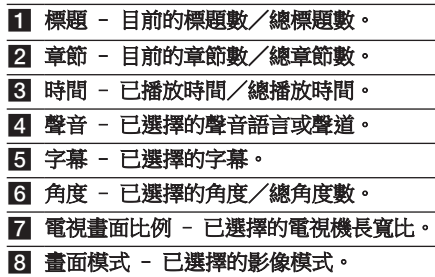

- 2. 使用 A/V 選擇一個選項。
- 3. 使用 </> 調整已選擇的選項值。
- 4. 按下 BACK (6) 離開螢幕功能設定。
- 4 注意 \_
	- 若在數秒鐘內未按下按鈕,視控功能即 會消失。
	- y 部分光碟無法選擇標題數。
	- 視光碟或標題而定,可用項目會有所不 同。
	- 若播放BD互動標題, 螢幕上會顯示部分 設定資訊,但不可變更。

# 從已選擇的時間開始播放 **BD DVD AVCHD MOVIE**

- 1. 播放時按下簡易選單 (同)。 時間搜尋方塊會顯示已播放時間。
- 2. 選擇 [時間] 選項, 從左到右輸入小時、分 鐘與秒鐘等時間。

 例如若要找到在 2 小時10分20秒的場 景,則輸入「21020」。

按下</>,向前或向後播放 60 秒鐘的內 容。

- 3. 按下選擇(®),從已選擇的時間開始播放。 ● 注意
	- y 部分光碟或標題可能無法使用此功能。
	- 本功能可能無法操作, 視檔案類型及 DLNA 伺服器性能而異。

# 收聽其他聲音 **BD DVD AVCHD MOVIE**

- 1. 播放時按下簡易撰單 (二), 顯示螢幕功能設 定。
- 2. 使用 A/V 選擇 [聲音] 選項。
- 3. 使用</>選擇要使用的聲音語言、音樂曲 目或聲音聲道。

■ 注意

- 您只能诱過光碟功能表在部分光碟上變 更聲音選項。 此時按下標題/跳出或 選 單鈕,在光碟功能表的選項中選擇合適 的聲音。
- 在您切換聲音後,可能暫時在所顯示及 實際聲音之間會出現差異。
- 在 BD-ROM 光碟上,在視控功能功能會 以[MultiCH] 顯示多聲道格式(5.1聲道或 7.1聲道)。

# 選擇字幕語言 **EBD EDVD LAVCHD EMOVIE**

- 1. 播放時按下簡易選單 (二),顯示螢幕功能設 定。
- 2. 使用 A/V 選擇 [字幕] 選項。
- 3. 使用 </> 選擇要使用的字幕語言。
- 4. 按下 BACK(お)離開螢幕功能設定。

4 注意 .

您只能透過光碟功能表,變更部分光碟的 字幕選項。此時按下標題/跳出或選單鈕 ,在光碟功能表選項中選擇合適的字幕。

## 從不同角度觀看

## **BD** DVD

若光碟內有以不同攝影機角度拍攝的場景,您 就能在播放時變更不同攝影機角度。

- 1. 播放時按下簡易選單(日),顯示螢幕功能設 定。
- 2. 使用 A/V, 選擇 [角度] 選項。
- 3. 使用 </>>> 選擇要觀看的角度。
- 4. 按下 BACK (6) 離開螢幕功能設定。

## 變更電視機長寬比

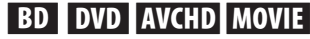

您可以在播放時變更電視機長寬比設定。

- 1. 播放時按下簡易選單 (同),顯示螢幕功能設 定。
- 2. 使用 A/V, 選擇 [電視書面比例] 選項。
- 3. 使用</>>,選擇要使用的選項。
- 4. 按下 BACK(5) 離開螢幕功能設定。

● 注意 …

即使您在螢幕功能設定變更 [電視畫面比例] 選項的值,也無法變更[設定]功能表 [電視畫面比例] 選項的值。

# 變更影像模式 **BD DVD AVCHD MOVIE**

您可以在播放時變更 [畫面模式] 選項。

- 1. 播放時按下簡易選單 (二),顯示螢幕功能設 定。
- 2. 使用 A/V 選擇 [畫面模式] 選項。
- 3. 使用 </> 選擇要使用的選項。
- 4. 按下 BACK(お)離開螢幕功能設定。

### 設定 [使用者設定] 選項

- 1. 播放時按下簡易選單 (口),顯示螢幕功能設 定 。
- 2. 使用 A/V, 選擇 [畫面模式] 選項。
- 3. 使用</>,選擇 [使用者設定] 選項,並按 下選擇 $(\odot)$ 。

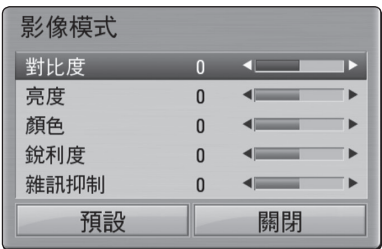

- 4. 使用 ∧/V/</> 調整 [書面模式] 選項。 選擇 [默認] 選項,再按下選擇 (◎), 重設所 有影片調整值。
- 5. 使用 A/V/</>,選擇 [關閉] 選項,並 按下選擇 (b)完成設定。

# 變更字幕碼頁面

## **MOVIE**

若未正常顯示字幕,可變更字幕碼頁面,以正 常顯示字幕檔案。

- 1. 播放時,按下簡易選單(同)顯示螢幕功能設 定。
- 2. 使用 A/V, 選擇 [代碼頁] 選項.
- 3. 使用</>,選擇要使用的代碼選項。

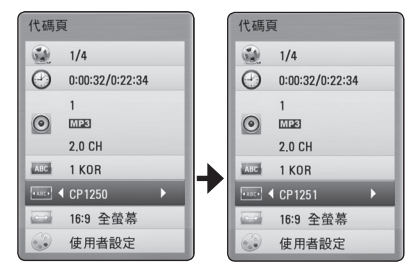

4. 按下 BACK (6) 離開螢幕功能設定。

# Audio CD 錄音

40 操作

您可以從Audio CD錄製一首或全部曲目至USB 儲存裝置。

- 1. 將USB 儲存裝置插入前面板上的 USB 埠。
- 2. 按下 ▲ (開/關),將Audio CD置入光碟 托盤。 按下 ▲ (開/關),關閉光碟托盤。 會自動開始播放。
- 3. 按下簡易選單 (同),顯示選項功能表。
- 4. 按 A/V 鍵選擇 [光碟錄製] 選項, 按選擇 (b) 鍵。
- 5. 在功能表上按 A/V 選擇您要複製的曲目, 然後按輸入選擇 (◎) 鍵。

重複本步驟無限制選擇所要的曲目。

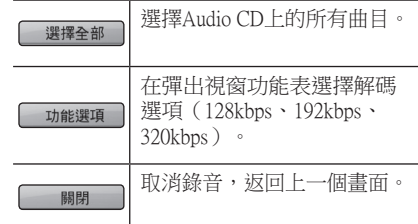

- 6. 使用 A/V/</> 選擇 [開始], 並按下選 擇 (b) 鈕。
- 7. 使用 A/V/</>, 選擇要複製至的目標資 料夾。

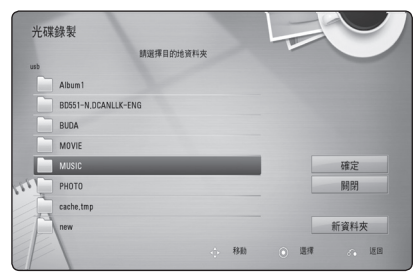

若您要建立新資料夾,使用 A/V/</> 選擇 [新資料夾] ,並按下選擇 (◉)。 使用虛擬鍵盤輸入資料夾名稱,選擇 [確定] 時按下選擇 (◎) 鈕。

- 8. 使用 A/V/</> 選擇 [確定], 並按下選 擇鈕開始進行 Audio CD錄音動作。 若您要停止進行中的 Audio CD錄音動作,反 白選取 [取消] 時,按下選擇 (◎)。
- 9. 音訊 CD 錄製完成時,會顯示一個訊息。 按選擇(◎) 鍵,檢查在目的資料夾新建的 音訊檔案。

, 注意

y 下表舉例顯示錄寫一段 4 分鐘播放時間 的曲目到 192 kbps 音樂檔案的平均錄寫 時間。

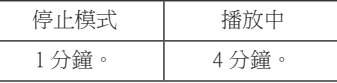

- y 上表所列的錄寫時間僅為約略值。
- y USB 裝置的實際錄製時間視 USB 儲存裝 置的性能而異。
- 錄寫到 USB 儲存裝置時,請確保裝置上 至少有 50 MB 的可用空間。
- y 音訊長度必須超過 20 秒才能正常錄製。
- y 音訊 CD 錄寫中切勿關閉播放器電源或 取出 USB 儲存裝置。

>小心

本播放器的錄寫及複製功能僅供個人非商 業性質使用。 對受到複製保護的內容的無 授權複製,包括電腦程式、檔案、廣播及 錄音,可能觸犯版權保護法造成刑事犯罪 行為。 本設備不應用於此類目的。 LG 茲 鄭重聲明,對非法流通或以盈利為目的之 無授權使用不負任何責任。

> 務請負責 尊重版權

# 盡情享受 NetCast™ Entertainment Access

您可利用NetCast Entertainment 存取功能,使用 多種網路上的內容服務。

- 1. 檢查網路連線與設定值(第 19頁)。
- 2. 按下主選單(會).
- 3.按 </> 鍵選擇 [NetCast] 選項,按選擇 (❸) 鍵。

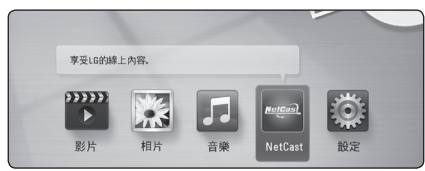

- 4. 按 A/V/</> 鍵選擇線上服務, 按選擇 (b) 鍵。
	- , 注意
	- y 各服務的詳細說明,請洽內容提供者或 瀏覽各該服務的支援鏈接。
	- 進階服務的內容與服務相關資訊(包括使 用者介面)會有所變更。如需最新資訊, 請參閱各項服務的網站。
	- 首次開啟 [NetCast]功能時,會出現目前 國家的設定值。要變更國家設定時,選 擇[編輯]並按下選擇 (◉)。

# 故障排除

# 一般

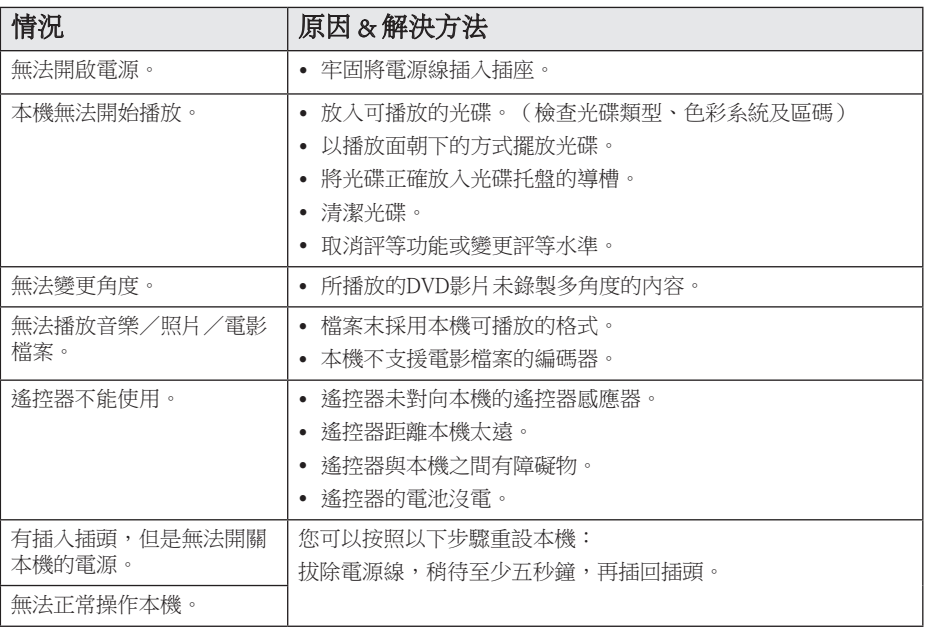

# 網路

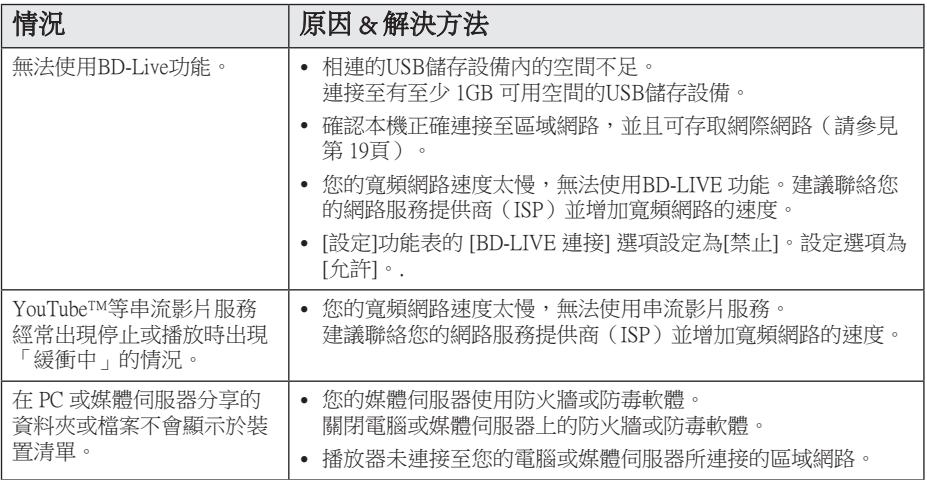

# 畫面

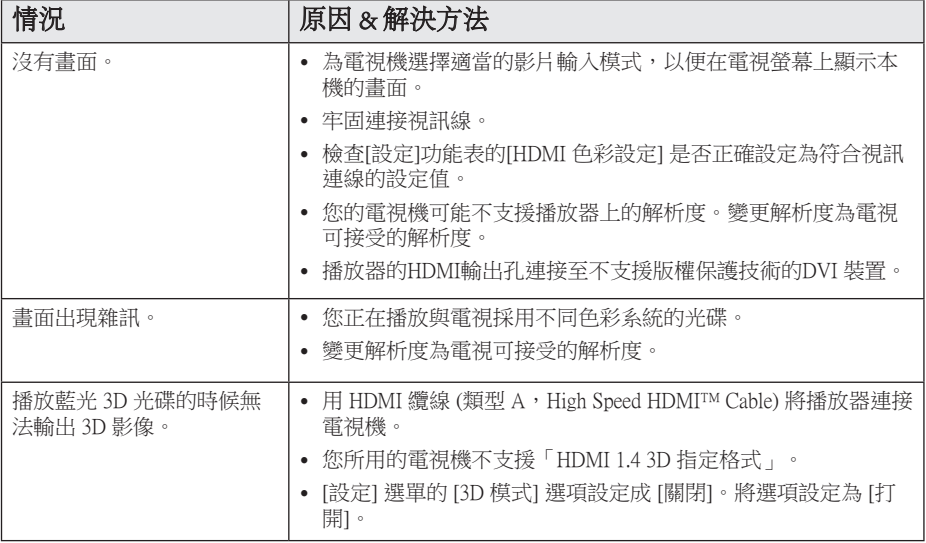

# 聲音

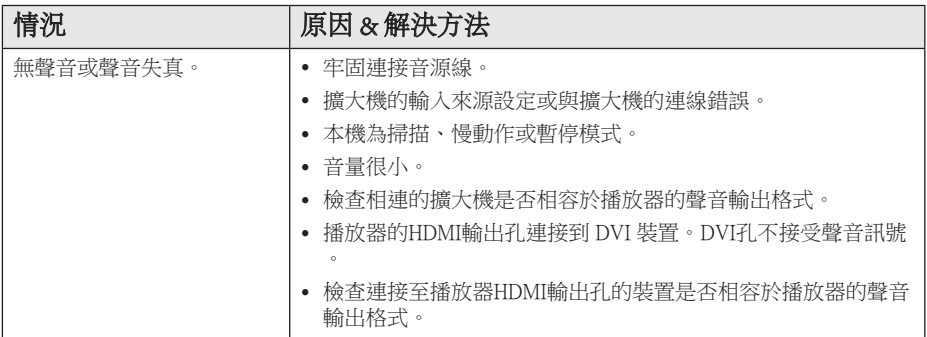

# 客戶支援

您可使用最新的軟體來更新播放器,以強化產品操作及(或)新功能。 請瀏覽 http://lgservice.com 或聯 絡 LG Electronics 客服中心,以取得本播放器的最新軟體 (若有更新內容)。

## 開放源軟體通知

請瀏覽 http://opensource.lge.com 網站取得 GPL、LGPL 下的相對應源碼及其它開放源授權。 任何提及 之授權條款、保固免責聲明及版權聲明均可隨源代碼下載。

# 使用隨附的遙控器控制 電視機

您可使用以下的按鈕,控制您的電視機。

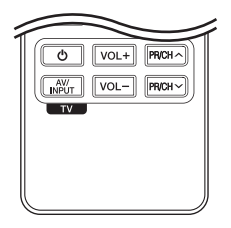

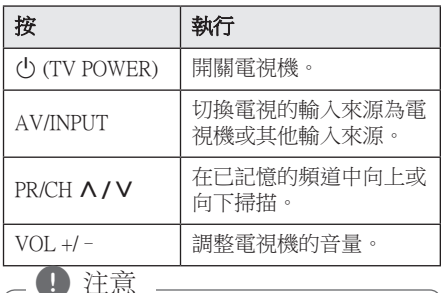

視是否已連接本機而定,您可能無法使用 , 注意 部分按鈕控制您的電視機。

# 設定遙控器控制您的電視機

您可使用隨附的遙控器操作電視機。 若下表有列出您使用的電視機,請設定正確的 製造商代碼。

1. 按下 (り (電視機 電源) 紐,並使用數字鈕 按下電視機的製造商代碼(請參見下表)。

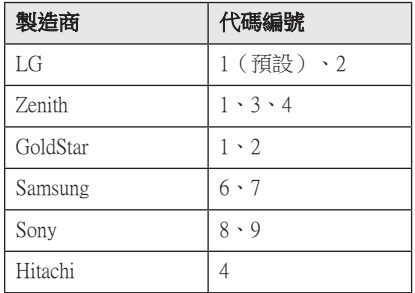

2. 放開(り)(電視機電源) 紐,完成設定。

視您使用的電視機而定,即使輸入正確的製造 商代碼後,仍有可能無法使用部分或所有電視 機上的按鈕。 更換遙控器的電池時,可能需要 將已設定的代碼重設為預設值。 再次設定正確 的代碼。

# 更新網路軟體

### 網路更新通知

有時連接至寬頻家用網路的裝置,將可提升效 能及(或)有額外功能或服務。若有推出新的 軟體且本機有連接至寬頻家用網路,播放器會 通知您更新資訊。

#### 選項 1:

- 1. 當您打開播放器時,螢幕上會出現更新功能 表。
- 2. 使用 </> 選擇要使用的選項, 再按下選擇  $\Theta$

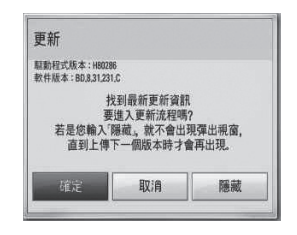

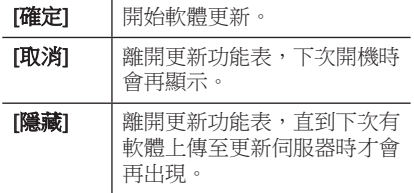

### 選項 2:

若更新伺服器上有軟體更新內容,Home Menu 下會出現「更新」圖示。按下藍色(B)鈕啟 動更新程序。

### 軟體更新

您可更新播放器,使用最新的軟體提升產品操 作性及(或)加入新功能。您可直接連接本機 至軟體更新伺服器,進行更新軟體的動作。

- , 注意
- 更新播放器的軟體前,請取出播放器的 光碟與USB裝置。
- 更新播放器的軟體前,先關閉再開啟播 放器。
- 進行軟體更新時,請勿關閉播放器或取 下AC 電源,或是不要按下任何按鈕。
- y 若您取消更新,先關閉再開啟電源,硬 體才會有穩定的運作效能。
- y 本機無法更新至前一個軟體版本。
- 1. 檢查網路連線與設定(第 19頁)。
- 2. 選擇[設定]功能表的[軟體] 選項,並按下選 擇 (b)。
- $3.$  選擇 [更新] 選項,並按下選擇 $($

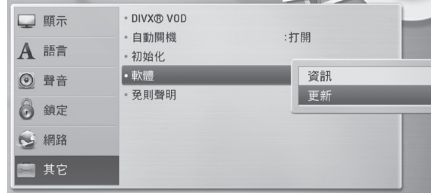

播放器會檢查是否有最新的更新內容。

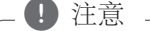

- 搜尋更新中,按選擇 (@) 鍵將結束搜 尋。
- y 若無更新內容,會出現「未發現最新更 新資訊」的訊息。 按下選擇 (◎) 鈕返回 [主選單]。
- 4. 若有新版本,會出現「找到最新更新資訊, 您要下載嗎?」的訊息。
- 5. 選擇 [確認] 開始更新。(選擇「取消」結束 更新。)
- 6. 播放器開始從伺服器下載更新內容。 (視您的家用網路情況,可能需要數分鐘下 載。)
- 7. 下載完成時,會出現「下載完成。,您要更 新嗎?」的訊息。
- 8. 選擇 [確定] 開始更新。(選擇 [取消] 會終 止更新,且無法重新使用已下載的檔案。若 要下次再更新軟體,則必須從頭再執行軟體 更新程序。)

八小心 -

進行軟體更新時,切勿關閉電源。

### 4 注意

若軟體包括驅動程式更新,更新時可能開 啟光碟托盤。

- 9. 更新完成時,將在數秒內自動關閉電源。
- 10. 重新開啟電源。系統現在會使用新版本。 □ 注意

視您的網際網路環境,可能無法正常使 用軟體更新功能。此時您可從授權的LG Electronics 服務中心取得最新軟體,再更新 您的播放器。請參見第 44頁「顧客支援」內 容。

# 關於Nero MediaHome 4 Essentials

Nero MediaHome 4 Essentials為可作為DLNA相容 數位媒體伺服器軟體,以與本播放器分享您電 腦內的電影、音樂及照片檔案。

1 注意

- y Nero MediaHome 4 Essentials光碟僅供電腦 使用,不得置入本播放器或非電腦的產 品。
- 隨附的Nero MediaHome 4 Essentials光碟為 客製化軟體版本,以供與本播放器分享 檔案和資料夾使用。
- y 隨附的Nero MediaHome 4 Essentials 軟體不 支援以下功能:轉換編碼(Transcoding)、 遠端UI(Remote UI)、電視機控制、網路 服務及Apple iTunes。
- 本手冊以操作英文版本的Nero MediaHome 4 Essentials 為例。請按照說 明內容操作您的語言版本。

## 安裝 Nero MediaHome 4 **Essentials**

安裝 Nero MediaHome 4 Essentials之前,請檢查 以下的系統需求。

- Windows® XP (Service Pack 2或更新版本)、 Windows Vista® (無須Service Pack)、 Windows® XP Media Center Edition 2005 (Service Pack 2或更新版本)、 Windows Server® 2003。
- y Windows Vista® 64-位元版本(以32-位元模式 運行應用程式)。
- y 硬碟空間:獨立一般安裝Nero MediaHome需 要200 MB 硬碟空間。
- 1.2 GHz Intel® Pentium® III或AMD Sempron™ 2200+ 處理器。
- y 記憶體:256 MB RAM。
- y 最少32 MB視訊記憶體的顯示卡,最小解析 度為 800 x 600 像素,16-位元色彩設定。
- y Windows® Internet Explorer® 6.0或更新版本。
- DirectX® 9.0c revision 30 (2006年8月)或更新 版本。
- 網路環境: 100 Mb Ethernet、WLAN

啟動電腦,將隨附的 CD-ROM 碟片插入電腦的 碟片機。安裝精靈會協助您輕鬆快速地完成安 裝作業。請按下列步驟安裝 Nero MediaHome 4 Essentials:

- 1. 關閉所有Microsoft Windows程式及防毒軟 體。
- 2. 將隨附的 CD-ROM 碟片插入電腦的碟片 機。
- 3. 按下 [Nero MediaHome 4 Essentials]。
- 4. 點選 [Run] 開始安裝。
- 5. 按下 [Nero MediaHome 4 Essentials]。 安裝作業準備就緖,出現安裝精靈。
- 6. 按下[Next] 鈕,顯示序號輸入畫面。 按下 [Next] 開啟下一個步驟。
- 7. 若您接受所有規定,按下 II accept the License Conditions] 核選方塊,並按下 [Next]。若不 同意,將無法安裝。
- 8. 按下 [Typical],按下 [Next]。開始進行安 裝。
- 9. 若您要參加匿名資料收集活動,勾選核選方 塊並按下 [Next] 鈕。
- 10. 按下 [Exit] 鈕, 完成安裝。

## 分享檔案與資料夾

您必須分享電腦上內有電影、音樂、及/或相片 內容的資料夾,才能在播放器上播放。

此部分說明選擇電腦上共享資料夾的程序。

- 1. 在桌面的「Nero MediaHome 4 Essentials」圖 示上按兩下。
- 2. 按下左側的 [網路] 圖示, 在 [網路名稱] 欄 位定義您的 網路名稱。播放器會辨識您輸 入的網路名稱。
- 3. 按下左側的 [Shares] 圖示。
- 4. 按下 [Shares] 畫面的 [Local Folders] 標籤。
- 5. 按下 [Add] 圖示,開啟 [Browse Folder] 視 窗。
- 6. 選擇內有要分享之檔案的資料夾。 您選擇 的資料夾加入共享資料夾清單中。
- 7. 按下 [Start Server] 圖示,啟動伺服器。

● 注意

- y 若播放器未顯示共享資料夾或檔案,按 下[本機資料夾] 標籤的資料夾,並按下[ 更多] 按鈕的[重新掃描資料夾]。
- 請瀏覽網站www.nero.com, 瞭解更多訊 息及軟體工具相關資訊。

### 附錄 49

# 地域代碼

從本清單中選擇區碼

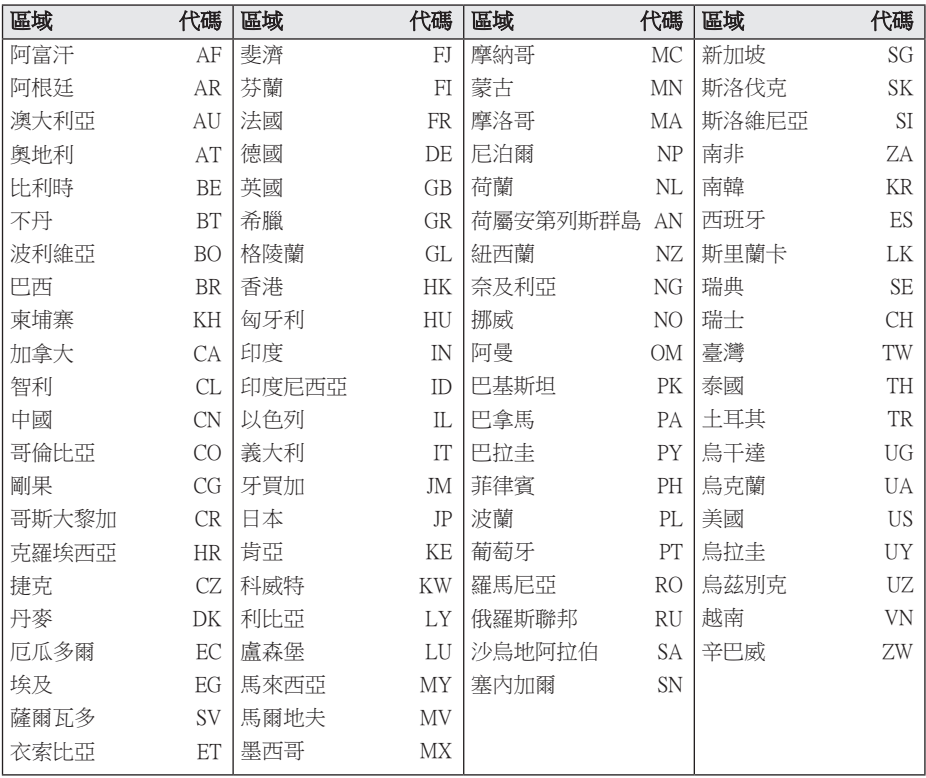

附錄 **6**

# 語言代碼清單

使用此清單輸入以下功能要使用的語言初始值:[光碟音訊]、[光碟字幕] 及 [光碟選單]。

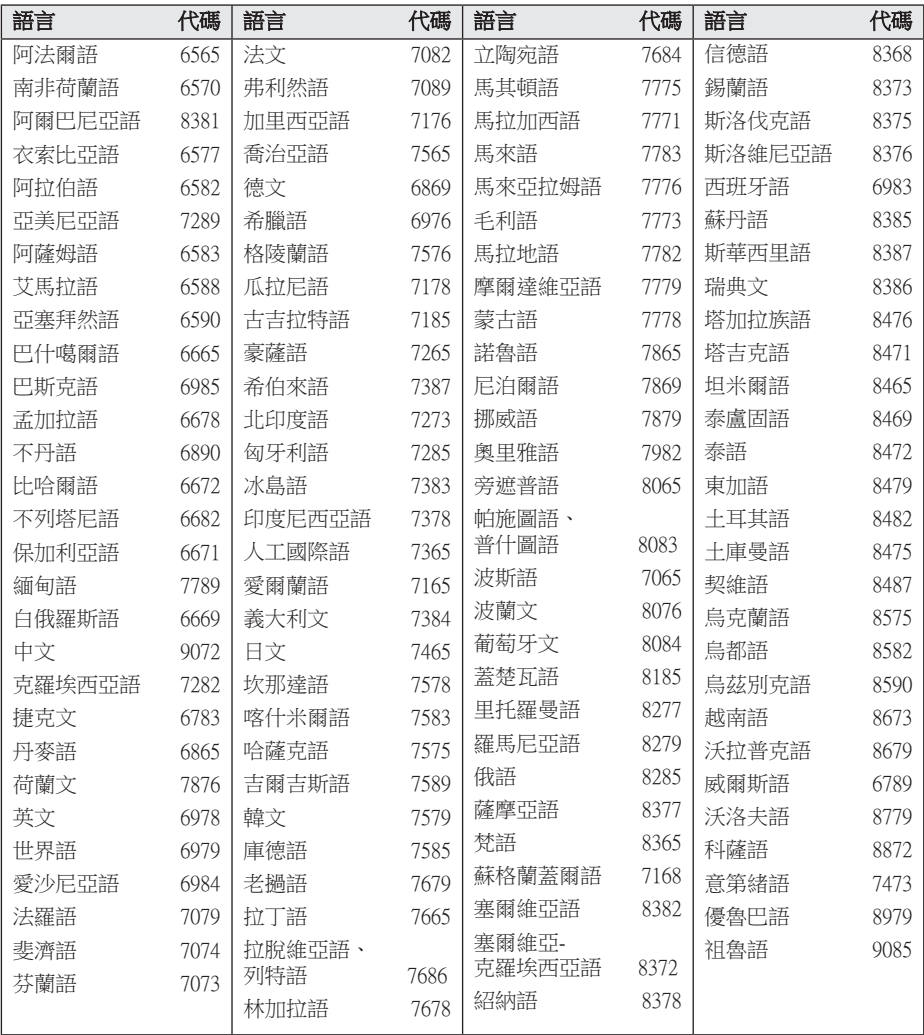

# 商標及授權

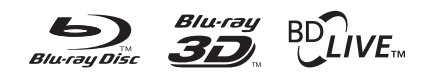

Blu-ray Disc™、Blu-ray™、Blu-ray 3D™、 BD-Live™、BONUSVIEW™ 及標誌為Blu-ray Disc Association的商標。

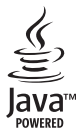

Java及所有以 Java為基礎的商標及標誌為Sun Microsystems, Inc.在美國及其他國家的標或註 冊商標。

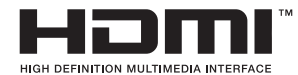

HDMI、HDMI 標誌及High-Definition Multimedia Interface為HDMI licensing LLC的商 標或註冊商標。

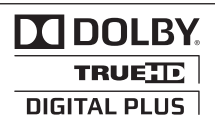

取得Dolby Laboratories的授權進行製造。 Dolby及雙D符號為 Dolby Laboratories的商 標。

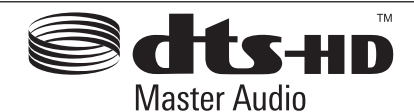

獲下列美國專利 5,451,942; 5,956,674; 5,974,380; 5,978,762; 6,226,616; 6,487,535; 7,212,872; 7,333,929; 7,392,195; 7,272,567 及其 它美國和全球已獲准和審核中的專利授權 生產。 DTS 及其符號皆屬註冊商標。DTS-HD、DTS-HD Master Audio 及 DTS 標章皆為 DTS, Inc 的商標。本產品包含軟體。 ® DTS, Inc. 保留所有權利。

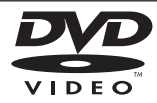

「DVD 標誌」為DVD Format/Logo Licensing Corporation的商標。

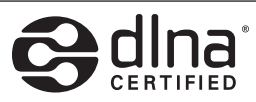

DLNA®、DLNA標誌及DLNA CERTIFIED®為 Digital Living Network Alliance的商標、服務標 章或認證標章。

"x.v.Color" is a trademark of Sony Corporation.

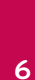

附錄

**TM** 「AVCHD」與「AVCHD」標誌為Panasonic Corporation及Sony Corporation的商標。

HD

 $\mathrm{DivX}^\circledast$  ·  $\mathrm{DivX}^\circledast$  認證及相關標誌為  $\mathrm{DivX}$  , Inc. 的商標,經授權使用。

# 聲音輸出規格

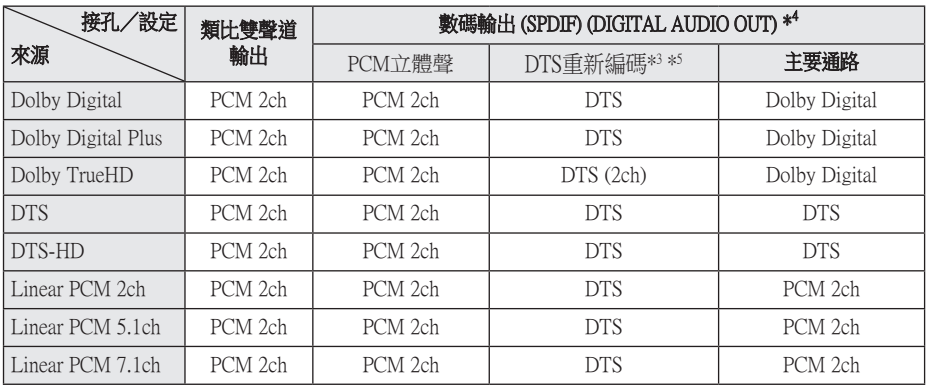

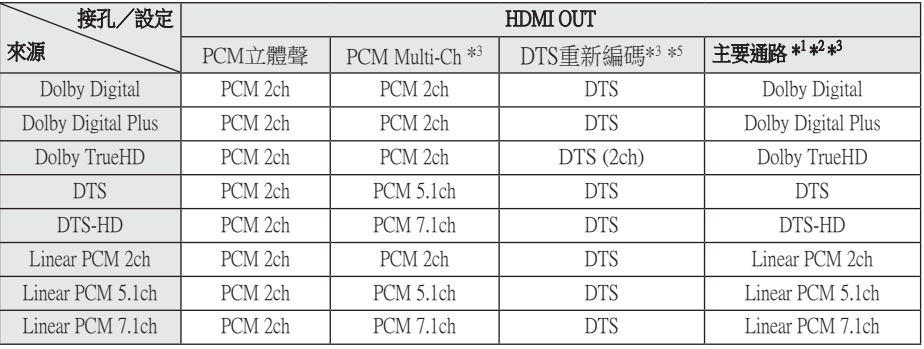

- \*1 若[數字輸出 (SPDIF)]或[HDMI] 選項設定為 [主要通路],則輸出位元串流內可能不會加 入次聲道及互動音效。(除了LPCM編碼 器:輸出會納入互動音效及次聲道。)
- \*2 即使[HDMI] 選項設定為[主要通路],本播放 器會視相連HDMI裝置的解碼能力,自動選 擇HDMI音效。
- \*3 不可同時設定[HDMI]選項的[PCM多頻道]/ [主要通路]設定及[數字輸出 (SPDIF)] 選項的 [DTS重新編碼]設定。若同時設定,會自動 設定[HDMI]或[數字輸出 (SPDIF)]為[PCM立 體聲]。
- \*4 在PCM 聲音輸出方面,數位音效輸出的採 樣頻率限制為 96 kHz。
- \*5 若[HDMI]或[數字輸出 (SPDIF)] 選項設定為 [DTS重新編碼],聲音輸出會限制為 48 kHz 及 5.1聲道。若 [HDMI]或[數字輸出 (SPDIF)] 選項設定為IDTS重新編碼1,BD-ROM 光碟 會輸出為DTS重新編碼音效,其他光碟會輸 出為原始聲音(例如[主要通路])。
- HDMI OUT 插孔以 High Speed HDMI™纜線 連上電視且 Dolby Digital Plus/Dolby TrueHD 經 HDMI OUT 插孔輸出時, DIGITAL AUDIO OUT 插孔限制為 "PCM 2ch" (但 HDMI 及 DIGITAL AUDIO OUT 同時連接的情形下)。
- y MP3/WMA檔案的聲音輸出為 PCM 48 kHz /16 位元,Audio CD檔案的聲音輸出為PCM 44.1 kHz / 16 位元。
- y 您必須使用[設定]功能表的[數字輸出 (SPDIF)]、[HDMI]及 [取樣頻率] 選項, 選擇 您的擴大機(或 AV 接收器)接受的數位音 效輸出及最大採樣頻率(請參見第 26頁)。

附錄 53

- y 若[數字輸出 (SPDIF)]或[HDMI] 選項設定為 [主要通路],則使用數位音效連線(數位音 效輸出或HDMI)時,可能聽不見BD-ROM的 光碟功能表按鈕音。
- 若數碼輸出的聲音格式與您的接收器能力並 不相符,接收器會產生很大的聲音、聲音失 真,或是不會發生聲音。
- y 若您的接收器有數位多聲道解碼器,只能透 過數位連線聆聽多聲道數位立體聲。

# 規格

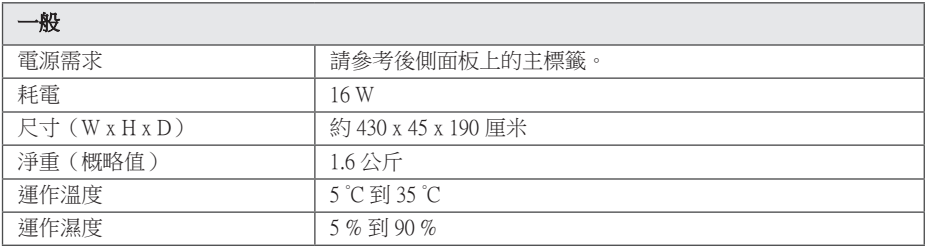

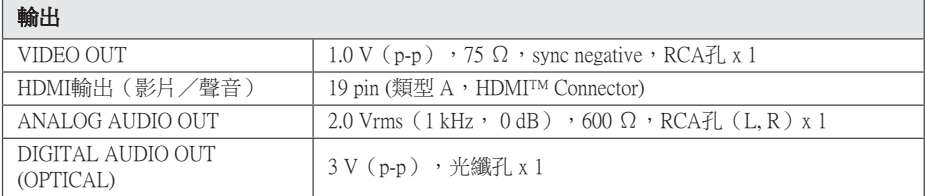

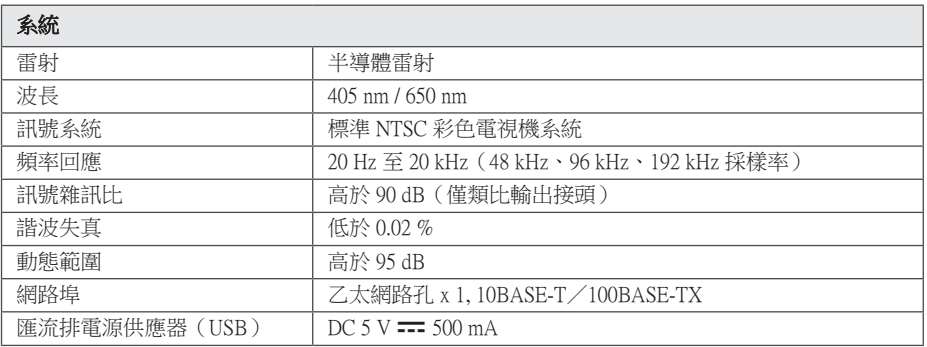

y 本公司保留變更設計及規格的權利,恕不事先通知。

# 維護

### 搬運本機

### 運送本機時

請保留原始運送用的紙箱及包裝材料。若您需 要運送本機,為求有最大的保護,請將本機重 新包裝為出廠時的模樣。

保留外部表面的乾淨

- y 請勿在本機附近使用殺蟲劑等揮發液體。
- y 使用重力來擦拭可能會損壞表面。
- y 請勿使橡膠或塑膠製品長時間接觸本機。

### 清潔本機

請使用柔軟的乾布清潔播放器。若表面沾染過 多髒汙,請使用微濕的軟布沾上溫和的去污劑 清潔。請勿使用酒精、揮發油、稀釋劑等溶 劑,可能會損壞本機表面。

### 維護本機

本機為高科技精密裝置。若光學讀取頭和光碟 機的零件已髒汙或磨損,畫質會變差。請洽詢 您最近的授權服務中心,瞭解相關詳情。

## 光碟注意事項

#### 拿取光碟

請勿接觸到光碟的播放面。請拿取光碟的邊 緣,指紋才不會留在表面上。請勿在光碟上黏 貼紙張或膠帶。

### 儲存光碟

播放後,請將光碟置於光碟盒中。請勿將光碟 置於會直接曬到陽光或熱源處,且勿置於會直 曬到陽光的停放車輛中。

### 清潔光碟

光碟上的指紋和灰塵會造成畫質變差及聲音失 真。請於播放前,使用乾淨的布清潔光碟。從 中心向外擦拭光碟。

請勿使用酒精、揮發油、稀釋劑、商用清潔劑 或黑膠唱片用的抗靜電噴劑等溶劑。

# 有關網路服務的重要資 訊

由第三者提供或經第三者 (以下簡稱"服務提 供者") 獲得之任何資訊、資料、文件、 信函、下載、檔案、文字、影像、圖片、 圖形、視訊、網路廣播、出版品、工具、 資源、軟體、代碼、程式、小程式、小工具、 應用程式、產品及其他內容 (以下簡稱

"內容") 及任何服務及產品 (以下簡稱 "服務") 均為各該服務提供者之唯一責任。

對服務提供者經由 LGE Device 所提供之內容及 服務之存在及使用變更,恕不另行通知。變更 範圍包括但不限於全部或部份內容或服務之暫 停、取消或停止。

對內容或服務如有任何查詢或疑慮,請參考服 務提供者網站上的最新資訊。 LGE 對內容及服 務相關之客戶服務不負責也不承擔責任。 有關 內容或服務的任何問題或服務請求,均應直接 向內容或服務供應商提出。

請注意,LGE 對服務提供者所提供之任何內容 或服務,或其相關之任何變更、取消、或終止 不負任何責任,且不保固或保證此類內容或服 務之存在或使用。

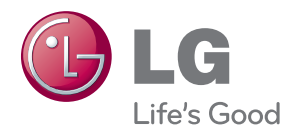